# 4 10/100/1000T + 4 100/1000 Mini-GBIC w/ X-Ring L2 Managed Industrial Switch

## **User Manual**

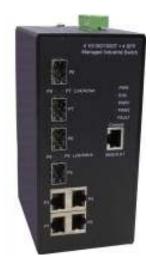

## SISGM1040-244

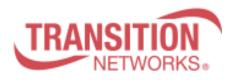

Version 1.00 February 8, 2010

## Content

| Overview                  | 1  |
|---------------------------|----|
| Introduction              | 1  |
| Features                  | 4  |
| Technical Specification   | 6  |
| Packing List              | 9  |
| Safety Precaution         | 9  |
| Hardware Description      | 10 |
| Front Panel               | 10 |
| Top View                  | 11 |
| Wiring the Power Inputs   | 11 |
| LED Indicators            | 12 |
| Ports                     | 13 |
| Cabling                   | 14 |
| Mounting Installation     | 19 |
| DIN-Rail Mounting         | 19 |
| Wall Mount Plate Mounting | 20 |

24-Hour Technical Support: 1-800-260-1312

| Hardware Installation                     | 22                               |
|-------------------------------------------|----------------------------------|
| Installation Steps                        |                                  |
| X-Ring Application                        |                                  |
| Coupling Ring Application                 |                                  |
| Dual Homing Application                   | 24                               |
| Console Management                        | 25                               |
| Connecting to the Console Por             | t25                              |
| Pin Assignment                            |                                  |
| Login in the Console Interface            |                                  |
| CLI Management                            |                                  |
| Commands Level                            | 29                               |
| Commands Set List                         |                                  |
| System Commands Set                       |                                  |
| Port Commands Set                         |                                  |
| Trunk Commands Set                        |                                  |
| DMI Commands Set                          |                                  |
| VLAN Commands Set                         |                                  |
| Spanning Tree Commands Set                | 40                               |
| QOS Commands Set                          |                                  |
| 24-Hour Technical Support: 1-800-260-1312 | International: 00-1-952-941-7600 |

|   | IGMP Commands Set                      | 43 |
|---|----------------------------------------|----|
|   | Mac / Filter Table Commands Set        | 44 |
|   | SNMP Commands Set                      | 45 |
|   | Port Mirroring Commands Set            | 47 |
|   | 802.1x Commands Set                    | 48 |
|   | TFTP Commands Set                      | 50 |
|   | SystemLog, SMTP and Event Commands Set | 51 |
|   | SNTP Commands Set                      | 53 |
|   | X-ring Commands Set                    | 54 |
| W | eb-Based Management                    | 55 |
| 1 | About Web-based Management             | 55 |
| ļ | Preparing for Web Management           | 55 |
|   | System Login                           | 56 |
|   | Main interface                         | 57 |
|   | System Information                     | 58 |
|   | IP Configuration                       | 58 |
|   | DHCP Server – System configuration     | 59 |
|   | DHCP Client – System Configuration     | 60 |
|   | DHCP Server - Port and IP Bindings     | 61 |

24-Hour Technical Support: 1-800-260-1312

| TFTP - Update Firmware61                                                                                                    |
|----------------------------------------------------------------------------------------------------|
| TFTP – Restore Configuration                                                                                                    |
| TFTP - Backup Configuration                                                                                                    |
| System Event Log – Syslog Configuration 63                                                                                           |
| System Event Log - SMTP Configuration                                                                                                |
| System Event Log - Event Configuration                                                                                               |
| Fault Relay Alarm68                                                                                                    |
| SNTP Configuration                                                                                                    |
| IP Security71                                                                                                    |
| User Authentication72                                                                                                    |
| Port Statistics73                                                                                                    |
| Port Control74                                                                                                    |
| Port Trunk75                                                                                                    |
| Aggregator setting75                                                                                                    |
| Aggregator Information76                                                                                                    |
| State Activity77                                                                                                    |
| Port Mirroring78                                                                                                    |
| Rate Limiting79                                                                                                    |
| DMI (Digital Monitoring Interface)       80         24-Hour Technical Support: 1-800-260-1312       International: 00-1-952-941-7600 |

| VLAN configuration                        |                                  |
|-------------------------------------------|----------------------------------|
| VLAN configuration - Port-base            | d VLAN82                         |
| 802.1Q VLAN                               |                                  |
| Rapid Spanning Tree                       |                                  |
| RSTP - System Configuration               |                                  |
| RSTP - Port Configuration                 |                                  |
| SNMP Configuration                        |                                  |
| System Configuration                      |                                  |
| Trap Configuration                        |                                  |
| SNMPV3 Configuration                      | 94                               |
| QoS Configuration                         |                                  |
| QoS Policy and Priority Type              |                                  |
| Port Base Priority                        |                                  |
| COS Configuration                         |                                  |
| TOS Configuration                         |                                  |
| IGMP Configuration                        |                                  |
| X-Ring                                    |                                  |
| Security                                  |                                  |
| 802.1X/Radius Configuration               |                                  |
| MAC Address Table                         |                                  |
| 24-Hour Technical Support: 1-800-260-1312 | International: 00-1-952-941-7600 |

|   | Factory Default    | 109 |
|---|--------------------|-----|
|   | Save Configuration | 109 |
|   | System Reboot      | 109 |
| Т | roubles shooting   | 110 |

24-Hour Technical Support: 1-800-260-1312

# **Overview**

#### Introduction

To create reliability in your network, the 4 10/100/1000T + 4 SFP Managed Industrial Switch comes equipped with a proprietary redundant network protocol—X-Ring provides users with an easy way to establish a redundant Ethernet network with ultra high-speed recovery time less than 20ms. Also, the long MTBF (Mean Time Between Failures) ensures that the industrial switch will continue to operate until a Gigabit network infrastructure has been established, without requiring any extra upgrade costs.

Aside from 4 x 10/100/1000Base-T fast Ethernet ports, the 4 10/100/1000T + 4 SFP Managed Industrial Switch comes equipped with 4 SFP (mini-GBIC) ports. Traditional RJ-45 ports can be used for uplinking wide-band paths in short distance (< 100 m), while the SFP slots can be used for the application of wideband uploading and long distance transmissions to fit the field request flexibility. Also, the long MTBF (Mean Time Between Failures) ensures that the 4 10/100/1000T + 4 SFP Managed Industrial Switch will continue to operate until a Gigabit network infrastructure has been established, without requiring any extra upgrade costs.

#### The SFP Advantage

The SFP fiber slots provide a lot of flexibility when planning and implementing a network. The slot can accept any SFP-type fiber module and these modules are designed for transmitting over distances of either 550m (multi-mode), 10km, 30km, 50km, 70km or 110km (single-mode)—and the slot supports SFP modules for WDM single-fiber transmissions. This means that you can easily change the transmission mode and distance of the switch by simply pulling out the SFP module and plugging in a different module. The SFP modules are hot-swappable and plug-and-play.

24-Hour Technical Support: 1-800-260-1312

#### SFP with DMI (Digital Monitoring Interface) function

The SFP supports DMI function which allows real-time access to device operating parameters, and includes optional digital features such as soft control and monitoring of SFP I/O signals. In addition, you can set up the action of alarms and warnings by ports to manage your device.

#### High-Speed Transmissions

The 4 10/100/1000T + 4 SFP Managed Industrial Switch includes a switch controller that can automatically sense transmission speeds (10/100/1000 Mbps). The RJ-45 interface can also be auto-detected, so MDI or MDI-X is automatically selected and a crossover cable is not required. All Ethernet ports have memory buffers that support the store-and-forward mechanism. This assures that data is properly transmitted.

#### Dual Power Input

The redundant power input design of 4 10/100/1000T + 4 SFP Managed Industrial Switch is with power reserve protection to prevent the switch device broken by wrong power wiring. When one of power input is fail, P-Fail LED will turn on and send an alarm through a relay output for notifying user.

#### **Flexible Mounting**

4 10/100/1000T + 4 SFP Managed Industrial Switch is compact and can be mounted on a DIN-rail or panel, so it is suitable for any space-constrained environment.

#### Advanced Protection

24-Hour Technical Support: 1-800-260-1312

The power line of 4 10/100/1000T + 4 SFP Managed Industrial Switch supports up to 3,000  $V_{DC}$  EFT protection, which secure equipment against unregulated voltage and make systems safer and more reliable. Meanwhile, 6,000  $V_{DC}$  ESD protections for Ethernet ports make 4 10/100/1000T + 4 SFP Managed Industrial Switch more suitable for harsh environments.

#### Wide Operating Temperature

The operating temperature of the 4 10/100/1000T + 4 SFP Managed Industrial Switch is between -40 ~  $75^{\circ}$ C. With such a wide range, you can use the 4 10/100/1000T + 4 SFP Managed Industrial Switch in some of the harshest industrial environments that exist.

#### Easy Troubleshooting

LED indicators make troubleshooting quick and easy. Each 10/100/1000 Base-TX port has 2 LEDs that display the link status, transmission speed. Also the three power indicators PWR1, PWR2 and P-Fail help you diagnose immediately.

## Features

- Provides 4 x 10/100/1000Base-T Mbps Ethernet ports
- Provides 4 x SFP (mini-GBIC) port (support 100/1000 Dual Mode)
- SFP supports DMI function
- Supports full/half duplex flow control
- Supports auto-negotiation
- Supports MDI/MDI-X auto-crossover
- Supports Packet Buffer up to 1Mbits
- Supports MAC Address up to 8Kbytes
- Supports surge (EFT) protection 3,000 V<sub>DC</sub> for power line
- Supports 6,000 V<sub>DC</sub> Ethernet ESD protection
- Power Supply
  - > Wide-range Redundant Power Design
  - Power Polarity Reverse Protect
  - Overload Current Protection
- Case/Installation
  - IP-30 Protection
  - > DIN Rail and Wall Mount Design
- Spanning Tree
  - Support IEEE802.1d Spanning Tree
  - Support IEEE802.1w Rapid Spanning Tree
- VLAN
  - Port Based VLAN
  - Support 802.1 Q Tag VLAN
  - > GVRP
- X-Ring
  - > X-Ring, Dual Homing and Couple Ring Topology
  - Provide redundant backup feature and the recovery time below 20ms
- Port Trunk with LACP
- QoS (Quality of Service)
  - > Support IEEE 802.1p Class of Service
  - > Per port provides 4 priority queues
  - > Port Base, Tag Base and Type of Service Priority
- Bandwidth Control
  - > Ingress Packet Filter and Egress Rate Limit
  - Broadcast/Multicast Packet Filter Control

24-Hour Technical Support: 1-800-260-1312

- Port Mirror: Monitor traffic in switched networks.
  - > TX Packet only
  - RX Packet only
  - Both of TX and RX Packet
- System Event Log
  - System Log Server/Client
  - SMTP e-mail Alert
  - Relay Alarm Output System Events
- Security
  - > Port Security: MAC address entries/filter
  - IP Security: IP address security management to prevent unauthorized intruder
  - Login Security: IEEE802.1X/RADIUS
- SNMP Trap
  - Device cold start
  - Power status
  - > Authentication failure
  - > X-Ring topology changed
  - Port Link up/Link down
- IGMP with Query mode for Multi Media Application
- TFTP Firmware Update and System Configure Restore and Backup
- Supports operating temperatures from  $-40 \sim 75^{\circ}$ C

## **Technical Specification**

The technical specifications of 4 10/100/1000T + 4 SFP Industrial Switch are listed as follows.

## **Communications**

| Compatibility<br>LAN<br>Transmission Speed | IEEE 802.3, 802.3u, 802.3ab<br>IEEE 802.3x, 802.3z, 802.3ad<br>IEEE 802.1d, 802.1p, 802.1Q, 802.1x<br>IEEE 802.1ab<br>10/100/1000Base-T, 1000Base-X<br>Up to 1000 Mbps                                            |
|--------------------------------------------|----------------------------------------------------------------------------------------------------|
| Interface                                  |                                                                                                    |
| Connectors<br>LED Indicators               | 4 x RJ-45 (4-port 10/100/1000TX)<br>4 x 100/1000 SFP sockets<br>6-pin removable screw terminal (Power & Relay)<br>Unit: Power1, Power2, P-Fail, R-Master<br>Ethernet port: Link/Active, 1000M<br>SFP: Link/Active |
| Network Management                         |                                                                                                    |
| Configuration                              | Web browser, Telnet, Serial Console, Windows<br>Utility, TFTP, SNMP v1/v2c/v3, Port Speed/Duplex<br>Configuration                                                                                                 |
| VLAN                                       | IEEE 802.1Q, GVRP, Port-based, VLAN                                                                                                    |
| Redundancy                                 | X-Ring (Recovery time < 20ms), Dual Homing,                                                                                                    |
|                                            | Couple Ring, 802.1w/d RSTP/STP                                                                                                    |
| Security                                   | IP Access security, post security, DHCP Server,<br>Port and IP Binding, 802.1X Port Access Control                                                                                                    |
| Traffic Control                            | IGMP Snooping/Query for multicast group<br>management Port Trunking, Static/802.3ad LACP                                                                                                    |
| 04 Have Taskaisal Oversatt 4,000,000 4     |                                                                                                    |

24-Hour Technical Support: 1-800-260-1312

| Rate limit and storm control                     |
|--------------------------------------------------|
| IEEE 802.1p QoS Cos/TOS/DSCP priority queuing    |
| IEEE 802.3x flow control                         |
| Port Mirroring, Real-time traffic statistic, MAC |
| Address Table, SNTP, Syslog, E-Mail Alert,       |
| SNMP, Trap, RMON                                 |
|                                                  |

#### <u>Power</u>

| Power Consumption | 13 Watts                                                |
|-------------------|---------------------------------------------------------|
| Power Input       | 2 x Unregulated +12 ~ 48 $V_{DC,}$ 24 $V_{AC}$ (18~30V) |
| Fault Output      | 1 Relay Output                                          |

#### **Mechanism**

| Dimensions (WxHxD) | 59.6 x 152 x 105 mm                         |
|--------------------|---------------------------------------------|
| Enclosure          | IP-30, Metal shell with solid mounting kits |
| Mounting           | DIN-Rail, Wall Mount                        |

#### **Protection**

| ESD (Ethernet)              | 6,000 V <sub>DC</sub> |
|-----------------------------|-----------------------|
| Surge (EFT for power)       | $3,000 V_{DC}$        |
| Power Reverse               | Yes                   |
| Overload current protection | Yes                   |

#### **Environment**

| Operating Temperature | -40 ~ 75°C                                       |
|-----------------------|--------------------------------------------------|
|                       | -40 ~ 65 $^{\circ}$ C (non-air-flow environment) |
| Operating Humidity    | 5% ~ 95% (non-condensing)                        |
| Storage Temperature   | -40 ~ 85°C                                       |
| Storage Humidity      | 5% ~ 95% (non-condensing)                        |

#### **Certifications**

#### Safety

UL508, cUL, Class 1 Div 2

24-Hour Technical Support: 1-800-260-1312

| EMC       | FCC Class A,                                    |
|-----------|-------------------------------------------------|
|           | CE EN61000-6-2                                  |
|           | CE EN61000-6-4                                  |
|           | CE EN61000-4-2 (ESD)                            |
|           | CE EN61000-4-3 (RS)                             |
|           | CE EN61000-4-4 (EFT)                            |
|           | CE EN61000-4-5 (Surge)                          |
|           | CE EN61000-4-6 (CS)                             |
|           | CE EN61000-4-8 (Magnetic Field)                 |
|           | CE EN61000-4-11 (Voltage DIP)                   |
|           | CE EN61000-3-2 (Harmonics Current)              |
|           | CE EN61000-3-3 (Voltage Fluctuation & Flickers) |
| Free Fall | IEC60068-2-32                                   |
| Shock     | IEC60068-2-27                                   |
| Vibration | IEC60068-2-6                                    |
|           |                                                 |

24-Hour Technical Support: 1-800-260-1312

## **Packing List**

- 1 x 4 10/100/1000T + 4 SFP Managed Industrial Switch
- 1 x RS232 Cable
- 1 x User Manual
- 2 x Wall Mounting Bracket and Screws

## **Safety Precaution**

Attention IF DC voltage is supplied by an external circuit, please use a protection device on the power supply input.

24-Hour Technical Support: 1-800-260-1312

# **Hardware Description**

In this paragraph, we will introduce the Industrial switch's hardware spec, port, cabling information, and wiring installation.

#### **Front Panel**

The Front Panel of 4 10/100/1000T + 4 SFP Managed Industrial Switch is shown as below.

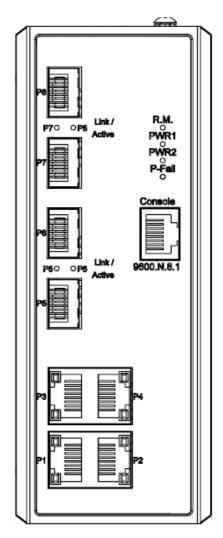

Front Panel of 4 10/100/1000T + 4 SFP Managed Industrial Switch

24-Hour Technical Support: 1-800-260-1312

## **Top View**

The top panel of 4 10/100/1000T + 4 SFP Managed Industrial Switch is equipped one terminal block connector of two DC power inputs.

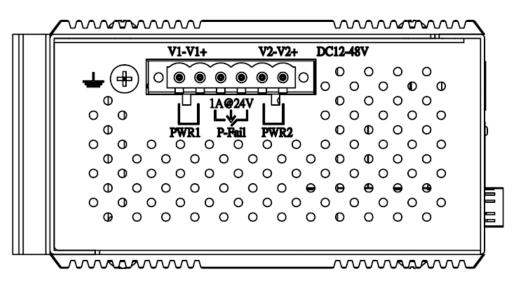

Top panel of the 4 10/100/1000T + 4 SFP Industrial Switch

#### Wiring the Power Inputs

Please follow the steps below to insert the power wire.

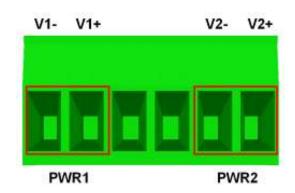

Insert the positive and negative wires into the V+ and V- contacts on the terminal block connector.

```
24-Hour Technical Support: 1-800-260-1312
```

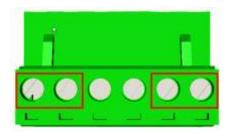

Tighten the wire-clamp screws for preventing the wires from loosing.

*Note* The wire gauge for the terminal block should be in the range between 12~ 20 AWG.

## **LED Indicators**

There are few LEDs display the power status and network status located on the front panel of 4 10/100/1000T + 4 SFP Industrial Switch, each of them has its own specific meaning as tabled below.

| LED      | Color      | Description |                                                       |  |
|----------|------------|-------------|-------------------------------------------------------|--|
|          | Green      | On          | The industrial switch is the master of the X-ring     |  |
| R-Master |            |             | group                                                 |  |
| R-Master | Green      | Off         | The industrial switch is not the master of the X-ring |  |
|          |            |             | group                                                 |  |
| PWR1     | Green      | On          | Power input 1 is active                               |  |
|          | Green      | Off         | Power input 1 is inactive                             |  |
|          |            | On          | Power input 2 is active                               |  |
| FVIRZ    | PWR2 Green |             | Power input 2 is inactive                             |  |
|          |            | On          | Power input 1 or 2 is inactive or port link down      |  |
| P-Fail   | Red        | UII         | (depends on Fault Relay Alarm configuration)          |  |
|          |            | Off         | Power input 1 and 2 are both functional, or no power  |  |
|          |            |             | inputs                                                |  |

24-Hour Technical Support: 1-800-260-1312

| Link/Active<br>(P5 ~ P8) | Green | On       | SFP port is linking                         |
|--------------------------|-------|----------|---------------------------------------------|
|                          |       | Blinking | Data is transmitting or receiving           |
|                          |       | Off      | Not connected to network                    |
| P1 ~ P4<br>(Upper LED)   | Green | On       | Connected to network                        |
|                          |       | Blinking | Data is transmitting or receiving           |
|                          |       | Off      | Not connected to network                    |
| P1 ~ P4                  |       | On       | Connected to network at speed of 1000Mbps   |
| (Lower LED)              | Green | Off      | Connected to network at speed of 10/100Mbps |

LED indicators of 4 10/100/1000T + 4 SFP Managed Industrial Switch

#### Ports

**RJ-45 ports (Auto MDI/MDIX)**: The RJ-45 ports are auto-sensing for 10Base-T, 100Base-TX or 1000Base-T devices connections. Auto MDI/MDIX means that you can connect to another switch or workstation without changing straight through or crossover cabling. See figures as below for straight through and crossover cable schematic.

#### ■ RJ-45 Pin Assignments

| Pin Number | Assignment |
|------------|------------|
| 1          | Tx+        |
| 2          | Tx-        |
| 3          | Rx+        |
| 6          | Rx-        |

# *Note* "+" and "-" signs represent the polarity of the wires that make up each wire pair.

All ports on this industrial switch support automatic MDI/MDI-X operation, you can use straight-through cables (See Figure below) for all network connections to PCs or servers, or to other switches or hubs. In straight-through cable, pins 1, 2, 3, and 6, at one end of the cable, are connected straight through to pins 1, 2, 3 and 6 at the other end of the cable. The 10BASE-T/100BASE-TX/1000BASE-T MDI and MDI-X port pin outs are as tabled below.

24-Hour Technical Support: 1-800-260-1312

| Pin MDI-X | Signal Name               | MDI Signal Name           |
|-----------|---------------------------|---------------------------|
| 1         | Receive Data plus (RD+)   | Transmit Data plus (TD+)  |
| 2         | Receive Data minus (RD-)  | Transmit Data minus (TD-) |
| 3         | Transmit Data plus (TD+)  | Receive Data plus (RD+)   |
| 6         | Transmit Data minus (TD-) | Receive Data minus (RD-)  |

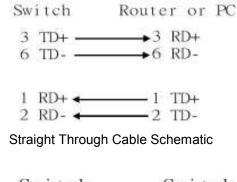

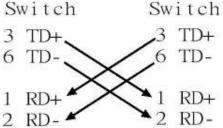

Cross Over Cable Schematic

### Cabling

Use the four twisted-pair, Category 5e or above cabling for RJ-45 port connection. The cable between the switch and the link partner (switch, hub, workstation, etc.) must be less than 100 meters (328 ft.) long.

As for the small form-factor pluggable (SFP), which is a compact optical transceiver used in optical communications for both telecommunication and data communication applications.

To connect the transceiver and LC cable, please take the steps shown as follows:

First, insert the transceiver into the SFP module. Notice that the triangle mark is the bottom of the module.

24-Hour Technical Support: 1-800-260-1312

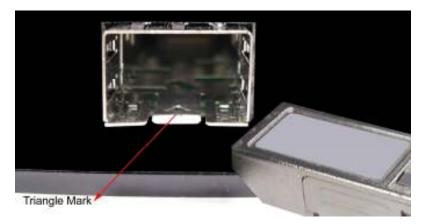

Transceiver to the SFP module

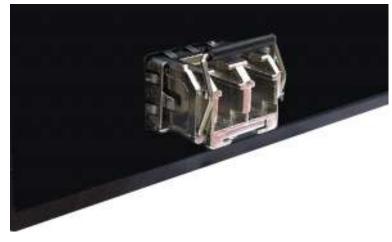

Transceiver Inserted

24-Hour Technical Support: 1-800-260-1312

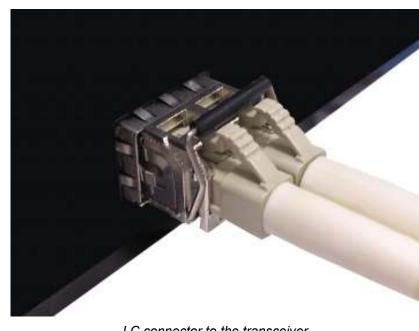

Second, insert the fiber cable of LC connector into the transceiver.

LC connector to the transceiver

To remove the LC connector from the transceiver, please follow the steps shown below:

First, press the upper side of the LC connector from the transceiver and pull it out to release.

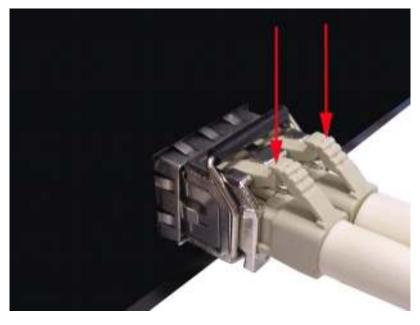

24-Hour Technical Support: 1-800-260-1312

International: 00-1-952-941-7600

Remove LC connector

24-Hour Technical Support: 1-800-260-1312

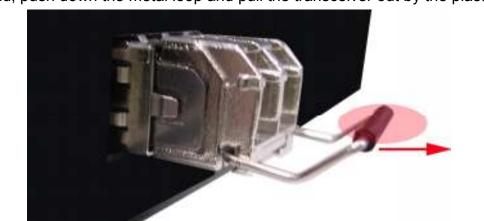

Second, push down the metal loop and pull the transceiver out by the plastic part.

Pull out from the SFP module

24-Hour Technical Support: 1-800-260-1312

# **Mounting Installation**

#### **DIN-Rail Mounting**

The DIN-Rail is screwed on the industrial switch when out of factory. If the DIN-Rail is not screwed on the industrial switch, please see the following figure to screw the DIN-Rail on the switch. Follow the below steps to hang the industrial switch.

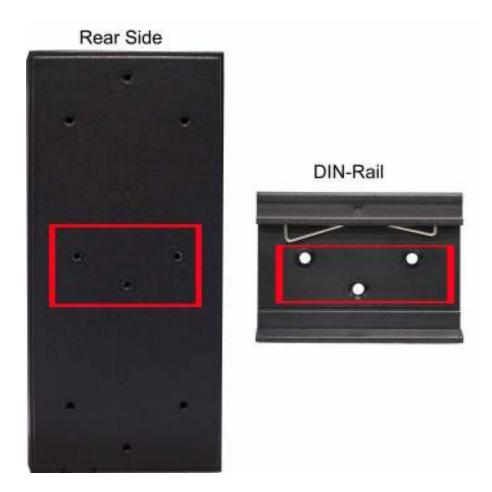

Step 1: Use the screws to screw on the DIN-Rail on the industrial switch.Step 2: To remove the DIN-Rail, reverse step 1.

24-Hour Technical Support: 1-800-260-1312

1. First, insert the top of DIN-Rail into the track.

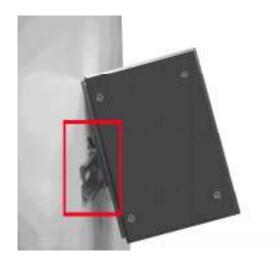

2. Then, lightly push the button of DIN-Rail into the track.

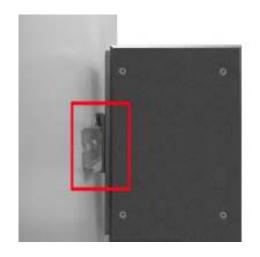

- 3. Check the DIN-Rail is tightly on the track.
- 4. To remove the industrial switch from the track, reverse the steps above.

### Wall Mount Plate Mounting

Follow the steps as below to mount the industrial switch with wall mount plate.

1. Remove the DIN-Rail from the industrial switch; loose the screws to remove the DIN-Rail.

24-Hour Technical Support: 1-800-260-1312

- 2. Place the wall mount plate on the rear panel of the industrial switch.
- 3. Use the screws to screw the wall mount plate on the industrial switch.
- 4. Use the hook holes at the corners of the wall mount plate to hang the industrial switch on the wall.
- 5. To remove the wall mount plate, reverse steps above.

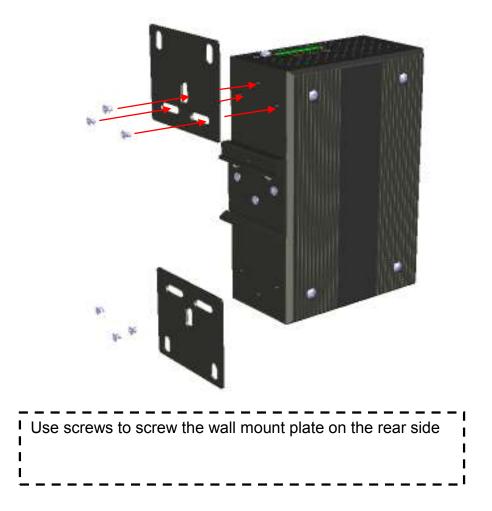

24-Hour Technical Support: 1-800-260-1312

# Hardware Installation

In this paragraph, we will describe how to install the 4 10/100/1000T + 4 SFP Industrial Switch and the installation points for the attention.

### **Installation Steps**

- 1. Unpacked the Industrial switch packing.
- Check the DIN-Rail is screwed on the Industrial switch. If the DIN-Rail is not screwed on the Industrial switch. Please refer to **DIN-Rail Mounting** section for DIN-Rail installation. If you want to wall mount the Industrial switch, then please refer to **Wall Mount Plate Mounting** section for wall mount plate installation.
- 3. To hang the Industrial switch on the DIN-Rail track or wall, please refer to the **Mounting Installation** section.
- Power on the Industrial switch. How to wire the power; please refer to the Wiring the Power Inputs section. The power LED on the Industrial switch will light up. Please refer to the LED Indicators section for meaning of LED lights.
- 5. Prepare the twisted-pair, straight through Category 5e/above cable for Ethernet connection and SFP transceiver with LC cable for fiber connection.
- 6. Insert one side of Category 5e or above cables into the Industrial switch Ethernet port (RJ-45 port) and another side of category 5e or above cables to the network devices' Ethernet port (RJ-45 port), ex: switch, PC or Server. The UTP port (RJ-45) LED on the Industrial switch will light up when the cable connected with the network device. Please refer to the LED Indicators section for LED light meaning.
- Note Be sure the connected network devices support MDI/MDI-X. If it does not support, then use the crossover category 5e/above cable.
- 7. As for the SFP (mini-GBIC) port, please refer to the Cabling segment.
- 8. When all connections are all set and LED lights all show in normal, the installation is complete.

24-Hour Technical Support: 1-800-260-1312

## X-Ring Application

The industrial switch supports the X-Ring protocol that can help the network system recover from network connection failure within 20ms or less, and make the network system more reliable. The X-Ring algorithm is similar to Spanning Tree Protocol (STP) and Rapid STP (RSTP) algorithm but its recovery time is less than STP/RSTP. The figure below is a sample of X-Ring application.

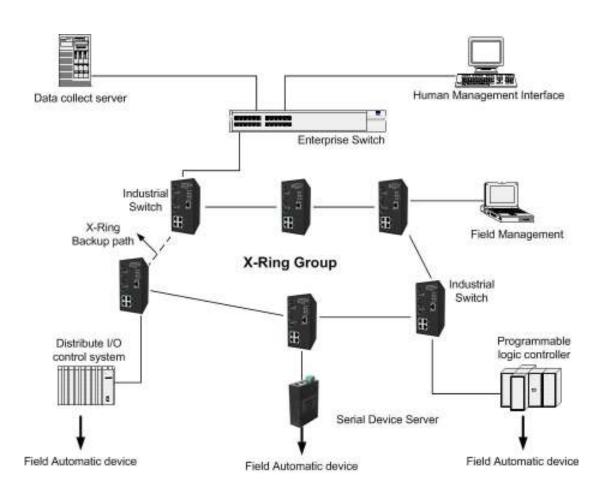

## **Coupling Ring Application**

In the network, it may have more than one X-Ring group. Using the coupling ring function can connect each X-Ring for the redundant backup. It can ensure the transmissions between two ring groups not to fail. The following figure is a sample of coupling ring application.

24-Hour Technical Support: 1-800-260-1312

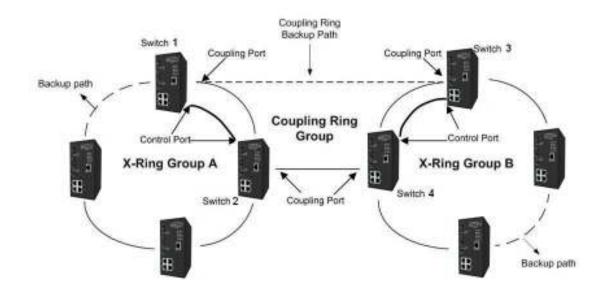

#### **Dual Homing Application**

Dual Homing function is to prevent the connection loss from between X-Ring group and upper level/core switch. Assign two ports to be the Dual Homing port that is backup port in the X-Ring group. The Dual Homing function only works when the X-Ring function is active. Each X-Ring group only has one Dual Homing port.

Note In dual Homing application architecture, the upper level switches need to enable the Rapid Spanning Tree protocol.

24-Hour Technical Support: 1-800-260-1312

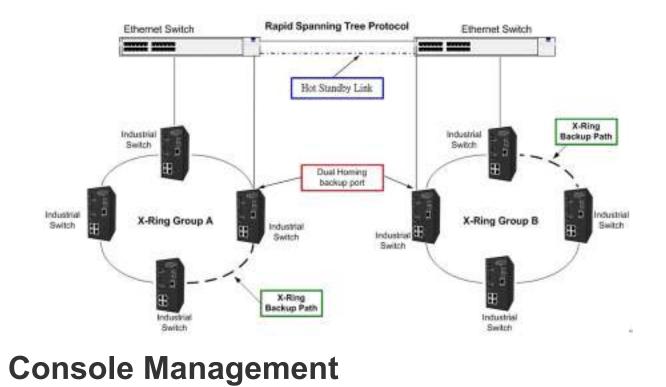

#### **Connecting to the Console Port**

The supplied cable which one end is RS-232 connector and the other end is RJ-45 connector. Attach the end of RS-232 connector to PC or terminal and the other end of RJ-45 connector to the console port of switch. The connected terminal or PC must support the terminal emulation program.

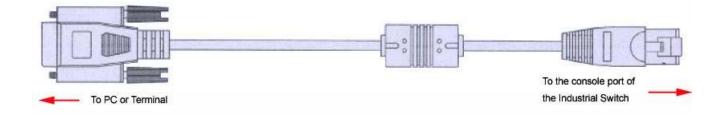

24-Hour Technical Support: 1-800-260-1312

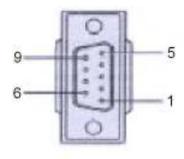

DB 9-pin Female

#### **Pin Assignment**

| DB9 Connector | RJ | 45 Connector |
|---------------|----|--------------|
| NC            | 1  | Orange/White |
| 2             | 2  | Orange       |
| 3             | 3  | Green/White  |
| NC            | 4  | Blue         |
| 5             | 5  | Blue/White   |
| NC            | 6  | Green        |
| NC            | 7  | Brown/White  |
| NC            | 8  | Brown        |

## Login in the Console Interface

When the connection between Switch and PC is ready, turn on the PC and run a terminal emulation program or **Hyper Terminal** and configure its **communication parameters** to match the following default characteristics of the console port:

Baud Rate: 9600 bps Data Bits: 8 Parity: none Stop Bit: 1 Flow control: None

24-Hour Technical Support: 1-800-260-1312

| COM2 Properties          |            |               |              | ? × |
|--------------------------|------------|---------------|--------------|-----|
| Port Settings            |            |               |              | 1   |
|                          |            |               |              |     |
| <u>B</u> its per second: | 9600       |               |              |     |
| <u>D</u> ata bits:       | 8          |               | •            |     |
| <u>P</u> arity:          | None       |               |              |     |
| <u>S</u> top bits:       | <u> </u> 1 |               | T            |     |
| Elow control:            | None       |               | •            |     |
| <u>A</u> dvanced         | ]          | <u>R</u> esto | ire Defaults |     |
| 0                        | K          | Cancel        |              | oly |

The settings of communication parameters

After finishing the parameter settings, click '**OK**'. When the blank screen shows up, press Enter key to bring out the login prompt. Key in the '**root**' (default value) for the both User name and Password (use **Enter** key to switch), then press Enter key and the Main Menu of console management appears. Please see below figure for login screen.

24-Hour Technical Support: 1-800-260-1312

Welcome to the 4 10/100/1000T + 4 Mini-GBIC w/ X-Ring L2 Managed Industrial Switch User Name : Password :

Console login interface

#### **CLI Management**

The system supports the console management – CLI command. After you login to the system, you will see a command prompt. To enter CLI management interface, type in 'enable' command.

| switch≻enable<br>switch#_ |  |  |  |
|---------------------------|--|--|--|
|                           |  |  |  |
|                           |  |  |  |
|                           |  |  |  |
|                           |  |  |  |
|                           |  |  |  |
|                           |  |  |  |

24-Hour Technical Support: 1-800-260-1312

#### CLI command interface

The following table lists the CLI commands and description.

#### **Commands Level**

| Modes                   | Access<br>Method                                                          | Prompt              | Exit<br>Method                                                 | About This Mode1                                                                                                    |
|-------------------------|---------------------------------------------------------------------------|---------------------|----------------------------------------------------------------|----------------------------------------------------------------------------------------------------|
| User EXEC               | Begin a<br>session with<br>your switch.                                   | switch>             | Enter logout<br>or quit.                                       | The user commands<br>available at the user<br>level are a subset of<br>those available at the<br>privileged level.<br>Use this mode to<br>• Perform basic tests.<br>•Displays system<br>information. |
| Privileged<br>EXEC      | Enter the<br>enable<br>command<br>while in user<br>EXEC mode.             | switch#             | Enter<br>disable to<br>exit.                                   | The privileged<br>command is advance<br>mode<br>Privileged this mode to<br>•Displays advance<br>function status<br>• Save configures                                                                 |
| Global<br>Configuration | Enter the<br>configure<br>command<br>while in<br>privileged<br>EXEC mode. | switch<br>(config)# | To exit to<br>privileged<br>EXEC<br>mode, enter<br>exit or end | Use this mode to<br>configure parameters<br>that apply to your<br>switch as a whole.                                                                                                    |
| VLAN<br>database        | Enter the vlan database                                                   | switch<br>(vlan)#   | To exit to<br>user EXEC                                        | Use this mode to configure                                                                                                    |

24-Hour Technical Support: 1-800-260-1312

|               | command         |              | mode, enter  | VLAN-specific        |
|---------------|-----------------|--------------|--------------|----------------------|
|               | while in        |              | exit.        | parameters.          |
|               | privileged      |              |              |                      |
|               | EXEC mode.      |              |              |                      |
|               | Enter the       |              | To exit to   |                      |
|               | interface of    |              | global       |                      |
|               | fast Ethernet   |              | configuratio |                      |
|               | command         |              | n mode,      | Use this mode to     |
| Interface     | (with a         | switch       | enter exit.  | configure parameters |
| configuration | specific        | (config-if)# | To exist to  | for the switch and   |
|               | interface)      |              | privileged   | Ethernet ports.      |
|               | while in global |              | EXEC         |                      |
|               | configuration   |              | mode, or     |                      |
|               | mode            |              | end.         |                      |

#### **Commands Set List**

### System Commands Set

| Commands        | Level | Description        | Example                        |
|-----------------|-------|--------------------|--------------------------------|
| show config     | E     | Show switch        | switch>show config             |
|                 |       | configuration      |                                |
| show terminal   | Р     | Show console       | switch#show terminal           |
|                 |       | information        |                                |
| write memory    | Р     | Save user          | switch#write memory            |
|                 |       | configuration into |                                |
|                 |       | permanent memory   |                                |
|                 |       | (flash rom)        |                                |
| system name     | G     | Configure system   | switch(config)#system name xxx |
| [System Name]   |       | name               |                                |
| system location | G     | Set switch system  | switch(config)#system location |

24-Hour Technical Support: 1-800-260-1312

| [System Location]              |   | location string                 | xxx                              |
|--------------------------------|---|---------------------------------|----------------------------------|
| system description             | G | Set switch system               | switch(config)# <b>system</b>    |
| [System Description]           |   | description string              | description xxx                  |
| system contact                 | G | Set switch system               | switch(config)#system contact    |
| [System Contact]               |   | contact window string           | xxx                              |
| show system-info               | E | Show system                     | switch> <b>show system-info</b>  |
|                                |   | information                     |                                  |
| ip address                     | G | Configure the IP                | switch(config)#ip address        |
| [lp-address]                   |   | address of switch               | 192.168.16.1 255.255.255.0       |
| [Subnet-mask]                  |   |                                 | 192.168.16.254                   |
| [Gateway]                      |   |                                 |                                  |
| ip dhcp                        | G | Enable DHCP client              | switch(config)#ip dhcp           |
|                                |   | function of switch              |                                  |
| show ip                        | Р | Show IP information of          | switch# <b>show ip</b>           |
|                                |   | switch                          |                                  |
| no ip dhcp                     | G | Disable DHCP client             | switch(config)#no ip dhcp        |
|                                |   | function of switch              |                                  |
| reload                         | G | Halt and perform a cold restart | switch(config)# <b>reload</b>    |
| default                        | G | Restore to default              | switch(config)# <b>default</b>   |
| admin username                 | G | Changes a login                 | switch(config)#admin username    |
| [Username]                     |   | username.                       | хххххх                           |
|                                |   | (maximum 10 words)              |                                  |
| admin password                 | G | Specifies a password            | switch(config)#admin password    |
| [Password]                     |   | (maximum 10 words)              | хххххх                           |
| show admin                     | Р | Show administrator              | switch# <b>show admin</b>        |
|                                |   | information                     |                                  |
| dhcpserver enable              | G | Enable DHCP Server              | switch(config)#dhcpserver enable |
| Dhcpserver disable             | G | Disable DHCP Server             | switch(config)#no dhcpserver     |
| dhcpserver lowip               | G | Configure low IP                | switch(config)#dhcpserver lowip  |
| [Low IP]                       |   | address for IP pool             | 192.168.1.100                    |
| dhcpserver highip              | G | Configure high IP               | switch(config)#dhcpserver highip |
| [High IP]                      |   | address for IP pool             | 192.168.1.200                    |
| 24-Hour Technical Support: 1-8 |   | 210 Interneti                   | l<br>onal: 00-1-952-941-7600     |

| dhcpserver subnetmask           | G | Configure subnet         | switch(config)#dhcpserver            |
|---------------------------------|---|--------------------------|--------------------------------------|
| [Subnet mask]                   |   | mask for DHCP clients    | subnetmask 255.255.255.0             |
| dhcpserver gateway              | G | Configure gateway for    | switch(config)#dhcpserver            |
| [Gateway]                       |   | DHCP clients             | gateway 192.168.1.254                |
| dhcpserver dnsip                | G | Configure DNS IP for     | switch(config)#dhcpserver dnsip      |
| [DNS IP]                        |   | DHCP clients             | 192.168.1.1                          |
| dhcpserver leasetime            | G | Configure lease time     | switch(config)#dhcpserver            |
| [Hours]                         |   | (in hour)                | leasetime 1                          |
| dhcpserver ipbinding            | Ι | Set static IP for DHCP   | switch(config)#interface             |
| [IP address]                    |   | clients by port          | fastEthernet 2                       |
|                                 |   |                          | switch(config-if)# <b>dhcpserver</b> |
|                                 |   |                          | ipbinding 192.168.1.1                |
| show dhcpserver                 | Р | Show configuration of    | switch# <b>show dhcpserver</b>       |
| configuration                   |   | DHCP server              | configuration                        |
| show dhcpserver clients         | Р | Show client entries of   | switch#show dhcpserver clients       |
|                                 |   | DHCP server              |                                      |
| show dhcpserver                 | Р | Show IP-Binding          | switch# <b>show dhcpserver</b>       |
| ip-binding                      |   | information of DHCP      | ip-binding                           |
|                                 |   | server                   |                                      |
| no dhcpserver                   | G | Disable DHCP server      | switch(config)#no dhcpserver         |
|                                 |   | function                 |                                      |
| security enable                 | G | Enable IP security       | switch(config)#security enable       |
|                                 |   | function                 |                                      |
| security http                   | G | Enable IP security of    | switch(config)#security http         |
|                                 |   | HTTP server              |                                      |
| security telnet                 | G | Enable IP security of    | switch(config)#security telnet       |
|                                 |   | telnet server            |                                      |
| security ip                     | G | Set the IP security list | switch(config)#security ip 1         |
| [Index(110)] [IP                |   |                          | 192.168.1.55                         |
| Address]                        |   |                          |                                      |
| show security                   | Ρ | Show the information     | switch# <b>show security</b>         |
|                                 |   | of IP security           |                                      |
| 24-Hour Technical Support: 1-80 |   | -                        | 00-1-952-941-7600                    |

| no security        | G | Disable IP security    | switch(config)# <b>no security</b> |
|--------------------|---|------------------------|------------------------------------|
|                    |   | function               |                                    |
| no security http   | G | Disable IP security of | switch(config)#no security http    |
|                    |   | HTTP server            |                                    |
| no security telnet | G | Disable IP security of | switch(config)#no security telnet  |
|                    |   | telnet server          |                                    |

### **Port Commands Set**

| Commands               | Level | Description             | Example                                   |
|------------------------|-------|-------------------------|-------------------------------------------|
| interface fastEthernet | G     | Choose the port for     | switch(config)#interface                  |
| [Portid]               |       | modification.           | fastEthernet 2                            |
| duplex                 | I     | Use the duplex          | switch(config)#interface                  |
| [full   half]          |       | configuration           | fastEthernet 2                            |
|                        |       | command to specify      | switch(config-if)#duplex full             |
|                        |       | the duplex mode of      |                                           |
|                        |       | operation for Fast      |                                           |
|                        |       | Ethernet.               |                                           |
| speed                  | I     | Use the speed           | switch(config)#interface                  |
| [10 100 1000 auto]     |       | configuration           | fastEthernet 2                            |
|                        |       | command to specify      | switch(config-if)# <b>speed 100</b>       |
|                        |       | the speed mode of       |                                           |
|                        |       | operation for Fast      |                                           |
|                        |       | Ethernet., the speed    |                                           |
|                        |       | can't be set to 1000 if |                                           |
|                        |       | the port isn't a giga   |                                           |
|                        |       | port                    |                                           |
| no flowcontrol         | I     | Disable flow control of | switch(config-if)#no flowcontrol          |
|                        |       | interface               |                                           |
| security enable        | I     | Enable security of      | switch(config)#interface                  |
|                        |       | interface               | fastEthernet 2                            |
|                        |       |                         | switch(config-if)# <b>security enable</b> |

24-Hour Technical Support: 1-800-260-1312 International: 00-1-952-941-7600

| no security              | I | Disable security of       | switch(config)#interface              |
|--------------------------|---|---------------------------|---------------------------------------|
|                          |   | interface                 | fastEthernet 2                        |
|                          |   |                           | switch(config-if)# <b>no security</b> |
| bandwidth type all       | I | Set interface ingress     | switch(config)#interface              |
|                          |   | limit frame type to       | fastEthernet 2                        |
|                          |   | 'accept all frame'        | switch(config-if)#bandwidth type      |
|                          |   |                           | all                                   |
| bandwidth type           | I | Set interface ingress     | switch(config)#interface              |
| broadcast-multicast-floo |   | limit frame type to       | fastEthernet 2                        |
| ded-unicast              |   | 'accept broadcast,        | switch(config-if)#bandwidth type      |
|                          |   | multicast, and flooded    | broadcast-multicast-flooded-uni       |
|                          |   | unicast frame'            | cast                                  |
| bandwidth type           | I | Set interface ingress     | switch(config)#interface              |
| broadcast-multicast      |   | limit frame type to       | fastEthernet 2                        |
|                          |   | 'accept broadcast and     | switch(config-if)#bandwidth type      |
|                          |   | multicast frame'          | broadcast-multicast                   |
| bandwidth type           | I | Set interface ingress     | switch(config)#interface              |
| broadcast-only           |   | limit frame type to 'only | fastEthernet 2                        |
|                          |   | accept broadcast          | switch(config-if)#bandwidth type      |
|                          |   | frame'                    | broadcast-only                        |
| bandwidth in             | I | Set interface input       | switch(config)#interface              |
| [Value]                  |   | bandwidth. Rate           | fastEthernet 2                        |
|                          |   | Range is from 100         | switch(config-if)#bandwidth in 100    |
|                          |   | kbps to 102400 kbps       |                                       |
|                          |   | or to 256000 kbps for     |                                       |
|                          |   | giga ports,               |                                       |
|                          |   | and zero means no         |                                       |
|                          |   | limit.                    |                                       |
| bandwidth out            |   | Set interface output      | switch(config)#interface              |
| [Value]                  |   | bandwidth. Rate           | fastEthernet 2                        |
|                          |   | Range is from 100         | switch(config-if)#bandwidth out       |
|                          |   | kbps to 102400 kbps       | 100                                   |

|                       |   | or to 256000 kbps for    |                                           |
|-----------------------|---|--------------------------|-------------------------------------------|
|                       |   | giga ports,              |                                           |
|                       |   | and zero means no        |                                           |
|                       |   | limit.                   |                                           |
| show bandwidth        | I | Show interfaces          | switch(config)#interface                  |
|                       |   | bandwidth control        | fastEthernet 2                            |
|                       |   |                          | switch(config-if)#show bandwidth          |
| state                 | I | Use the state interface  | switch(config)#interface                  |
| [Enable   Disable]    |   | configuration            | fastEthernet 2                            |
|                       |   | command to specify       | (config-if)# <b>state Disable</b>         |
|                       |   | the state mode of        |                                           |
|                       |   | operation for Ethernet   |                                           |
|                       |   | ports. Use the disable   |                                           |
|                       |   | form of this command     |                                           |
|                       |   | to disable the port.     |                                           |
| show interface        | I | show interface           | switch(config)#interface                  |
| configuration         |   | configuration status     | fastEthernet 2                            |
|                       |   |                          | switch(config-if)#show interface          |
|                       |   |                          | configuration                             |
| show interface status | I | show interface actual    | switch(config)#interface                  |
|                       |   | status                   | fastEthernet 2                            |
|                       |   |                          | (config-if)# <b>show interface status</b> |
| show interface        | I | show interface statistic | switch(config)#interface                  |
| accounting            |   | counter                  | fastEthernet 2                            |
|                       |   |                          | (config-if)# <b>show interface</b>        |
|                       |   |                          | accounting                                |
| no accounting         | I | Clear interface          | switch(config)#interface                  |
|                       |   | accounting information   | fastEthernet 2                            |
|                       |   |                          | switch(config-if)# <b>no accounting</b>   |

### **Trunk Commands Set**

| Commands                | Level | Description             | Example                            |
|-------------------------|-------|-------------------------|------------------------------------|
| aggregator priority     | G     | Set port group system   | switch(config)#aggregator priority |
| [1~65535]               |       | priority                | 22                                 |
| aggregator activityport | G     | Set activity port       | switch(config)#aggregator          |
| [Group ID]              |       |                         | activityport 2                     |
| [Port Numbers]          |       |                         |                                    |
| aggregator group        | G     | Assign a trunk group    | switch(config)#aggregator group    |
| [GroupID] [Port-list]   |       | with LACP active.       | 1 1-4 lacp workp 2                 |
| Іаср                    |       | [GroupID] :1~4          | or                                 |
| workp                   |       | [Port-list]:Member port | switch(config)#aggregator group    |
| [Workport]              |       | list, This parameter    | 2 1,4,3 lacp workp 3               |
|                         |       | could be a port         |                                    |
|                         |       | range(ex.1-4) or a port |                                    |
|                         |       | list separate by a      |                                    |
|                         |       | comma(ex.2, 3, 6)       |                                    |
|                         |       | [Workport]: The         |                                    |
|                         |       | amount of work ports,   |                                    |
|                         |       | this value could not be |                                    |
|                         |       | less than zero or be    |                                    |
|                         |       | large than the amount   |                                    |
|                         |       | of member ports.        |                                    |
| aggregator group        | G     | Assign a static trunk   | switch(config)#aggregator group    |
| [GroupID] [Port-list]   |       | group.                  | 1 2-4 nolacp                       |
| nolacp                  |       | [GroupID] :1~4          | or                                 |
|                         |       | [Port-list]:Member port | switch(config)#aggregator group    |
|                         |       | list, This parameter    | 1 3,1,2 nolacp                     |
|                         |       | could be a port         |                                    |
|                         |       | range(ex.1-4) or a port |                                    |
|                         |       | list separate by a      |                                    |
|                         |       | comma(ex.2, 3, 6)       |                                    |

24-Hour Technical Support: 1-800-260-1312

| show aggregator     | Ρ | Show the information    | switch# <b>show aggregator 1</b> |
|---------------------|---|-------------------------|----------------------------------|
|                     |   | of trunk group          | or                               |
|                     |   |                         | switch# <b>show aggregator 2</b> |
|                     |   |                         | or                               |
|                     |   |                         | switch# <b>show aggregator 3</b> |
| no aggregator lacp  | G | Disable the LACP        | switch(config)#no aggreator lacp |
| [GroupID]           |   | function of trunk group | 1                                |
| no aggregator group | G | Remove a trunk group    | switch(config)#no aggreator      |
| [GroupID]           |   |                         | group 2                          |

#### **DMI Commands Set**

| Commands | Level | Description           | Example                            |
|----------|-------|-----------------------|------------------------------------|
| show dmi | Ι     | Show DMI port status  | switch(config)#interface           |
|          |       | (Port 5 to port 8     | fastEthernet 5                     |
|          |       | supports DMI fuction) | switch(config-if)# <b>show dmi</b> |

#### **VLAN Commands Set**

| Commands                       | Level    | Description            | Example                              |
|--------------------------------|----------|------------------------|--------------------------------------|
| vlan database                  | Р        | Enter VLAN configure   | switch# <b>vlan database</b>         |
|                                |          | mode                   |                                      |
| Vlanmode                       | V        | To set switch VLAN     | switch(vlan)#vlanmode portbase       |
| [portbase  802.1q              |          | mode.                  | or                                   |
| gvrp]                          |          |                        | switch(vlan)# <b>vlanmode 802.1q</b> |
|                                |          |                        | or                                   |
|                                |          |                        | switch(vlan)# <b>vlanmode gvrp</b>   |
| no vlan                        | V        | No VLAN                | Switch(vlan)# <b>no vlan</b>         |
| Ported based VLAN conf         | igurati  | on                     |                                      |
| vlan port-based                | V        | Add new port based     | switch(vlan)# <b>vlan port-based</b> |
| grpname                        |          | VALN                   | grpname test grpid 2 port 2-4        |
| [Group Name]                   |          |                        | or                                   |
| grpid                          |          |                        | switch(vlan)# <b>vlan port-based</b> |
| [GroupID]                      |          |                        | grpname test grpid 2 port 2,3,4      |
| port                           |          |                        |                                      |
| [PortNumbers]                  |          |                        |                                      |
| show vlan [GroupID]            | V        | Show VLAN              | switch(vlan)# <b>show vlan 23</b>    |
| or<br>show vlan                |          | information            |                                      |
| no vlan group                  | V        | Delete port base group | switch(vlan)# <b>no vlan group 2</b> |
| [GroupID]                      |          | ID                     |                                      |
|                                | 1        | IEEE 802.1Q VLAN       | 1                                    |
| vlan 8021q name                | V        | Change the name of     | switch(vlan)#vlan 8021q name         |
| [GroupName]<br>vid             |          | VLAN group, if the     | test vid 22                          |
| [VID]                          |          |                        |                                      |
| 24-Hour Technical Support: 1-8 | 00-260-1 | 312 Internation        | onal: 00-1-952-941-7600              |

|                                   |   | group didn't exist, this |                                        |
|-----------------------------------|---|--------------------------|----------------------------------------|
|                                   |   | command can't be         |                                        |
|                                   |   | applied.                 |                                        |
| vlan 8021q port                   | V | Assign a access link     | switch(vlan)#vlan 8021q port 3         |
| [PortNumber]<br>access-link untag |   | for VLAN by port, if the | access-link untag 33                   |
| [UntaggedVID]                     |   | port belong to a trunk   |                                        |
|                                   |   | group, this command      |                                        |
|                                   |   | can't be applied.        |                                        |
| vlan 8021q port                   | V | Assign a trunk link for  | switch(vlan)#vlan 8021q port 3         |
| [PortNumber]<br>trunk-link tag    |   | VLAN by port, if the     | trunk-link tag 2,3,6,99                |
| [TaggedVID List]                  |   | port belong to a trunk   | or                                     |
|                                   |   | group, this command      | switch(vlan)# <b>vlan 8021q port 3</b> |
|                                   |   | can't be applied.        | trunk-link tag 3-20                    |
| vlan 8021q port                   | V | Assign a hybrid link for | switch(vlan)#vlan 8021q port 3         |
| [PortNumber]<br>hybrid-link untag |   | VLAN by port, if the     | hybrid-link untag 4 tag 3,6,8          |
| [UntaggedVID]                     |   | port belong to a trunk   | or                                     |
| tag<br>[TaggedVID List]           |   | group, this command      | switch(vlan)# <b>vlan 8021q port 3</b> |
|                                   |   | can't be applied.        | hybrid-link untag 5 tag 6-8            |
| vlan 8021q trunk                  | V | Assign a access link     | switch(vlan)#vlan 8021q trunk 3        |
| [PortNumber]<br>access-link untag |   | for VLAN by trunk        | access-link untag 33                   |
| [UntaggedVID]                     |   | group                    |                                        |
| vlan 8021q trunk                  | V | Assign a trunk link for  | switch(vlan)#vlan 8021q trunk 3        |
| [PortNumber]<br>trunk-link tag    |   | VLAN by trunk group      | trunk-link tag 2,3,6,99                |
| [TaggedVID List]                  |   |                          | or                                     |
| [                                 |   |                          | switch(vlan)#vlan 8021q trunk 3        |
|                                   |   |                          | trunk-link tag 3-20                    |
| vlan 8021q trunk                  | V | Assign a hybrid link for | switch(vlan)#vlan 8021q trunk 3        |
| [PortNumber]<br>hybrid-link untag |   | VLAN by trunk group      | hybrid-link untag 4 tag 3,6,8          |
| [UntaggedVID]                     |   |                          | or                                     |
| tag<br>[TaggedVID List]           |   |                          | switch(vlan)#vlan 8021q trunk 3        |
| r - 99                            |   |                          | hybrid-link untag 5 tag 6-8            |

| show vlan [GroupID]    | V | Show VLAN              | switch(vlan)# <b>show vlan 23</b>    |
|------------------------|---|------------------------|--------------------------------------|
| or<br><b>show vlan</b> |   | information            |                                      |
| no vlan group          | V | Delete port base group | switch(vlan)# <b>no vlan group 2</b> |
| [GroupID]              |   | ID                     |                                      |

# Spanning Tree Commands Set

| Commands               | Level | Description              | Example                              |
|------------------------|-------|--------------------------|--------------------------------------|
| spanning-tree enable   | G     | Enable spanning tree     | switch(config)# <b>spanning-tree</b> |
|                        |       |                          | enable                               |
| spanning-tree priority | G     | Configure spanning       | switch(config)# <b>spanning-tree</b> |
| [0~61440]              |       | tree priority parameter  | priority 32767                       |
| spanning-tree max-age  | G     | Use the spanning-tree    | switch(config)# <b>spanning-tree</b> |
| [seconds]              |       | max-age global           | max-age 15                           |
|                        |       | configuration            |                                      |
|                        |       | command to change        |                                      |
|                        |       | the interval between     |                                      |
|                        |       | messages the             |                                      |
|                        |       | spanning tree receives   |                                      |
|                        |       | from the root switch. If |                                      |
|                        |       | a switch does not        |                                      |
|                        |       | receive a bridge         |                                      |
|                        |       | protocol data unit       |                                      |
|                        |       | (BPDU) message from      |                                      |
|                        |       | the root switch within   |                                      |
|                        |       | this interval, it        |                                      |
|                        |       | recomputed the           |                                      |
|                        |       | Spanning Tree            |                                      |
|                        |       | Protocol (STP)           |                                      |
|                        |       | topology.                |                                      |

| spanning-tree          | G | Use the spanning-tree                                         | switch(config)#spanning-tree       |
|------------------------|---|---------------------------------------------------------------|------------------------------------|
| hello-time [seconds]   |   | hello-time global                                             | hello-time 3                       |
|                        |   | configuration                                                 |                                    |
|                        |   | command to specify                                            |                                    |
|                        |   | the interval between                                          |                                    |
|                        |   | hello bridge protocol                                         |                                    |
|                        |   | data units (BPDUs).                                           |                                    |
| spanning-tree          | G | Use the spanning-tree                                         | switch(config)#spanning-tree       |
| forward-time [seconds] |   | forward-time global                                           | forward-time 20                    |
|                        |   | configuration                                                 |                                    |
|                        |   | command to set the                                            |                                    |
|                        |   | forwarding-time for the                                       |                                    |
|                        |   | specified                                                     |                                    |
|                        |   | spanning-tree                                                 |                                    |
|                        |   | instances. The                                                |                                    |
|                        |   | forwarding time                                               |                                    |
|                        |   | determines how long                                           |                                    |
|                        |   | each of the listening                                         |                                    |
|                        |   | and                                                           |                                    |
|                        |   | learning states last<br>before the port begins<br>forwarding. |                                    |
| stp-path-cost          | I | Use the spanning-tree                                         | switch(config)#interface           |
| [1~20000000]           |   | cost interface                                                | fastEthernet 2                     |
|                        |   | configuration                                                 | switch(config-if)#stp-path-cost 20 |
|                        |   | command to set the                                            |                                    |
|                        |   | path cost for Spanning                                        |                                    |
|                        |   | Tree                                                          |                                    |
|                        |   | Protocol (STP)                                                |                                    |
|                        |   | calculations. In the                                          |                                    |
|                        |   | event of a loop,                                              |                                    |
|                        |   | spanning tree                                                 |                                    |
|                        |   | considers the path                                            |                                    |

|                    |   | cost when selecting     |                                           |
|--------------------|---|-------------------------|-------------------------------------------|
|                    |   | an interface to place   |                                           |
|                    |   |                         |                                           |
|                    |   | into the forwarding     |                                           |
|                    |   | state.                  |                                           |
| stp-path-priority  | I | Use the spanning-tree   | switch(config)# <b>interface</b>          |
| [Port Priority]    |   | port-priority interface | fastEthernet 2                            |
|                    |   | configuration           | switch(config-if)#stp-path-priority       |
|                    |   | command to configure    | 128                                       |
|                    |   | a port priority that    |                                           |
|                    |   | is used when two        |                                           |
|                    |   | switches tie for        |                                           |
|                    |   | position as the root    |                                           |
|                    |   | switch.                 |                                           |
| stp-admin-p2p      | I | Admin P2P of STP        | switch(config)#interface                  |
| [Auto True False]  |   | priority on this        | fastEthernet 2                            |
|                    |   | interface.              | switch(config-if)# <b>stp-admin-p2p</b>   |
|                    |   |                         | Auto                                      |
| stp-admin-edge     | I | Admin Edge of STP       | switch(config)#interface                  |
| [True False]       |   | priority on this        | fastEthernet 2                            |
|                    |   | interface.              | switch(config-if)# <b>stp-admin-edge</b>  |
|                    |   |                         | True                                      |
| stp-admin-non-stp  | I | Admin NonSTP of STP     | switch(config)#interface                  |
| [True False]       |   | priority on this        | fastEthernet 2                            |
|                    |   | interface.              | switch(config-if)# <b>stp-admin-non-s</b> |
|                    |   |                         | tp False                                  |
| show spanning-tree | Е | Displays a summary of   | switch> <b>show spanning-tree</b>         |
|                    |   | the spanning-tree       |                                           |
|                    |   | states.                 |                                           |
| no spanning-tree   | G | Disable spanning-tree.  | switch(config)# <b>no spanning-tree</b>   |

#### **QOS Commands Set**

| Commands                                                          | Level | Description             | Example                                             |
|-------------------------------------------------------------------|-------|-------------------------|-----------------------------------------------------|
| qos policy                                                        | G     | Select QOS policy       | switch(config)# <b>qos policy</b>                   |
| [weighted-fair strict]                                            |       | scheduling              | weighted-fair                                       |
| qos prioritytype                                                  | G     | Setting of QOS priority | switch(config)#qos prioritytype                     |
| [port-based cos-only tos                                          |       | type                    |                                                     |
| -only cos-first tos-first]                                        |       |                         |                                                     |
| qos priority portbased                                            | G     | Configure Port-based    | switch(config)#qos priority                         |
| [Port]<br>[lowest low middle high]                                |       | Priority                | portbased 1 low                                     |
| <b>qos priority cos</b><br>[Priority][lowest low mid<br>dle high] | G     | Configure COS Priority  | switch(config)# <b>qos priority cos 0</b><br>middle |
| qos priority tos                                                  | G     | Configure TOS Priority  | switch(config)#qos priority tos 3                   |
| [Priority][lowest low mid                                         |       |                         | high                                                |
| dle high]                                                         |       |                         |                                                     |
| show qos                                                          | Р     | Displays the            | Switch# <b>show qos</b>                             |
|                                                                   |       | information of QoS      |                                                     |
|                                                                   |       | configuration           |                                                     |
| no qos                                                            | G     | Disable QoS function    | switch(config)# <b>no qos</b>                       |

#### **IGMP** Commands Set

| Commands         | Level | Description             | Example                                 |
|------------------|-------|-------------------------|-----------------------------------------|
| igmp enable      | G     | Enable IGMP             | switch(config)#igmp enable              |
|                  |       | snooping function       |                                         |
| igmp query auto  | G     | Set IGMP query to       | switch(config)#igmp query auto          |
|                  |       | auto mode               |                                         |
| igmp query force | G     | Set IGMP query to       | switch(config)#i <b>gmp query force</b> |
|                  |       | force mode              |                                         |
| Show igmp        | Р     | Displays the details of | switch#show igmp configuration          |
| configuration    |       | an IGMP                 |                                         |
|                  |       | configuration.          |                                         |
| Show igmp multi  | Р     | Displays the details of | switch# <b>show igmp multi</b>          |

24-Hour Technical Support: 1-800-260-1312

|               |   | an IGMP snooping   |                                |
|---------------|---|--------------------|--------------------------------|
|               |   | entries.           |                                |
| no igmp       | G | Disable IGMP       | switch(config)# <b>no igmp</b> |
|               |   | snooping function  |                                |
| no igmp query | G | Disable IGMP query | switch# <b>no igmp query</b>   |

#### Mac / Filter Table Commands Set

| Commands                 | Level | Description           | Example                           |
|--------------------------|-------|-----------------------|-----------------------------------|
| mac-address-table static | Ι     | Configure MAC         | switch(config)#interface          |
| hwaddr                   |       | address table of      | fastEthernet 2                    |
| [MAC]                    |       | interface (static).   | switch(config-if)#mac-address-tab |
|                          |       |                       | le static hwaddr 000012345678     |
| mac-address-table filter | G     | Configure MAC         | switch(config)#mac-address-table  |
| hwaddr                   |       | address table(filter) | filter hwaddr 000012348678        |
| [MAC]                    |       |                       |                                   |
| show mac-address-table   | Р     | Show all MAC address  | switch#show mac-address-table     |
|                          |       | table                 |                                   |
| show mac-address-table   | Р     | Show static MAC       | switch#show mac-address-table     |
| static                   |       | address table         | static                            |
| show mac-address-table   | Р     | Show filter MAC       | switch#show mac-address-table     |
| filter                   |       | address table.        | filter                            |
| no mac-address-table     | I     | Remove an entry of    | switch(config)#interface          |
| static hwaddr            |       | MAC address table of  | fastEthernet 2                    |
| [MAC]                    |       | interface (static)    | switch(config-if)# <b>no</b>      |
|                          |       |                       | mac-address-table static hwaddr   |
|                          |       |                       | 000012345678                      |
| no mac-address-table     | G     | Remove an entry of    | switch(config)# <b>no</b>         |
| filter hwaddr            |       | MAC address table     | mac-address-table filter hwaddr   |
| [MAC]                    |       | (filter)              | 000012348678                      |
| no mac-address-table     | G     | Remove dynamic entry  | switch(config)# <b>no</b>         |
|                          |       | of MAC address table  | mac-address-table                 |

24-Hour Technical Support: 1-800-260-1312 International: 00-1-952-941-7600

#### **SNMP Commands Set**

| Commands             | Level | Description             | Example                                |
|----------------------|-------|-------------------------|----------------------------------------|
| snmp system-name     | G     | Set SNMP agent          | switch(config)# <b>snmp</b>            |
| [System Name]        |       | system name             | system-name I2switch                   |
| snmp system-location | G     | Set SNMP agent          | switch(config)# <b>snmp</b>            |
| [System Location]    |       | system location         | system-location lab                    |
| snmp system-contact  | G     | Set SNMP agent          | switch(config)# <b>snmp</b>            |
| [System Contact]     |       | system contact          | system-contact where                   |
| snmp agent-mode      | G     | Select the agent mode   | switch(config)# <b>snmp agent-mode</b> |
| [v1v2c v3 v1v2cv3]   |       | of SNMP                 | v1v2cv3                                |
| snmp                 | G     | Add SNMP community      | switch(config)# <b>snmp</b>            |
| community-strings    |       | string.                 | community-strings public right         |
| [Community]          |       |                         | rw                                     |
| right                |       |                         |                                        |
| [RO/RW]              |       |                         |                                        |
| snmp-server host     | G     | Configure SNMP          | switch(config)#snmp-server host        |
| [IP address]         |       | server host information | 192.168.1.50 community public          |
| community            |       | and community string    | trap-version v1                        |
| [Community-string]   |       |                         | (remove)                               |
| trap-version         |       |                         | Switch(config)#                        |
| [v1 v2c]             |       |                         | no snmp-server host                    |
|                      |       |                         | 192.168.1.50                           |
| snmpv3 context-name  | G     | Configure the context   | switch(config)#snmpv3                  |
| [Context Name ]      |       | name                    | context-name Test                      |
| snmpv3 user          | G     | Configure the           | switch(config)#snmpv3 user             |
| [User Name]          |       | userprofile for         | test01 group G1 password               |
| group                |       | SNMPV3 agent.           | AuthPW PrivPW                          |
| [Group Name]         |       | Privacy password        |                                        |
| password             |       | could be empty.         |                                        |
| [Authentication      |       |                         |                                        |
| Password] [Privacy   |       |                         |                                        |
| Password]            |       |                         |                                        |

24-Hour Technical Support: 1-800-260-1312

| snmpv3 access           | G | Configure the access  | switch(config)#snmpv3 access          |
|-------------------------|---|-----------------------|---------------------------------------|
| context-name [Context   |   | table of SNMPV3       | context-name Test group G1            |
| Name ]                  |   | agent                 | security-level AuthPriv               |
| group                   |   |                       | match-rule Exact views V1 V1 V1       |
| [Group Name ]           |   |                       |                                       |
| security-level          |   |                       |                                       |
| [NoAuthNoPriv AuthNoP   |   |                       |                                       |
| riv AuthPriv]           |   |                       |                                       |
| match-rule              |   |                       |                                       |
| [Exact Prifix]          |   |                       |                                       |
| views                   |   |                       |                                       |
| [Read View Name] [Write |   |                       |                                       |
| View Name] [Notify View |   |                       |                                       |
| Name]                   |   |                       |                                       |
| snmpv3 mibview view     | G | Configure the mibview | switch(config)#snmpv3 mibview         |
| [View Name]             |   | table of SNMPV3       | view V1 type Excluded sub-oid         |
| type                    |   | agent                 | 1.3.6.1                               |
| [Excluded Included]     |   |                       |                                       |
| sub-oid                 |   |                       |                                       |
| [OID]                   |   |                       |                                       |
| show snmp               | Ρ | Show SNMP             | switch# <b>show snmp</b>              |
|                         |   | configuration         |                                       |
| no snmp                 | G | Remove the specified  | switch(config)# <b>no snmp</b>        |
| community-strings       |   | community.            | community-strings public              |
| [Community]             |   |                       |                                       |
| no snmp-server host     | G | Remove the SNMP       | switch(config)# <b>no snmp-server</b> |
| [Host-address]          |   | server host.          | 192.168.1.50                          |
| no snmpv3 user          | G | Remove specified user | switch(config)# <b>no snmpv3 user</b> |
| [User Name]             |   | of SNMPv3 agent.      | Test                                  |
| no snmpv3 access        | G | Remove specified      | switch(config)#no snmpv3 access       |
| context-name [Context   |   | access table of       | context-name Test group G1            |
| Name ]                  |   | SNMPv3 agent.         | security-level AuthPr                 |

| group                   |   |                  | iv match-rule Exact views V1 V1 |
|-------------------------|---|------------------|---------------------------------|
| [Group Name ]           |   |                  | V1                              |
| security-level          |   |                  |                                 |
| [NoAuthNoPriv AuthNoP   |   |                  |                                 |
| riv AuthPriv]           |   |                  |                                 |
| match-rule              |   |                  |                                 |
| [Exact Prifix]          |   |                  |                                 |
| views                   |   |                  |                                 |
| [Read View Name] [Write |   |                  |                                 |
| View Name] [Notify View |   |                  |                                 |
| Name]                   |   |                  |                                 |
| no snmpv3 mibview       | G | Remove specified | switch(config)#no snmpv3        |
| view                    |   | mibview table of | mibview view V1 type Excluded   |
| [View Name]             |   | SNMPV3 agent.    | sub-oid 1.3.6.1                 |
| type                    |   |                  |                                 |
| [Excluded Included]     |   |                  |                                 |
| sub-oid                 |   |                  |                                 |
| [OID]                   |   |                  |                                 |

### Port Mirroring Commands Set

| Commands                             | Level | Description                                    | Example                                    |
|--------------------------------------|-------|------------------------------------------------|--------------------------------------------|
| monitor rx                           |       | Set RX destination port of monitor function    | switch(config)#monitor rx                  |
| monitor tx                           |       | Set TX destination port<br>of monitor function | switch(config)# <b>monitor tx</b>          |
| show monitor                         |       | Show port monitor<br>information               | switch# <b>show monitor</b>                |
| <mark>monitor</mark><br>[RX TX Both] |       | Configure source port<br>of monitor function   | switch(config)#interface<br>fastEthernet 2 |
|                                      |       |                                                | switch(config-if)#monitor RX               |
| show monitor                         |       | Show port monitor                              | switch(config)#interface                   |

24-Hour Technical Support: 1-800-260-1312

|            |   | information            | fastEthernet 2                         |
|------------|---|------------------------|----------------------------------------|
|            |   |                        | switch(config-if)# <b>show monitor</b> |
| no monitor | I | Disable source port of | switch(config)#interface               |
|            |   | monitor function       | fastEthernet 2                         |
|            |   |                        | switch(config-if)# <b>no monitor</b>   |

#### 802.1x Commands Set

| Commands                | Level | Description            | Example                      |
|-------------------------|-------|------------------------|------------------------------|
| 8021x enable            | G     | Use the 802.1x global  | switch(config)# 8021x enable |
|                         |       | configuration          |                              |
|                         |       | command to enable      |                              |
|                         |       | 802.1x protocols.      |                              |
| 8021x system radiusip   | G     | Use the 802.1x system  | switch(config)# 8021x system |
| [IP address]            |       | radius IP global       | radiusip 192.168.1.1         |
|                         |       | configuration          |                              |
|                         |       | command to change      |                              |
|                         |       | the radius server IP.  |                              |
| 8021x system serverport | G     | Use the 802.1x system  | switch(config)# 8021x system |
| [port ID]               |       | server port global     | serverport 1815              |
|                         |       | configuration          |                              |
|                         |       | command to change      |                              |
|                         |       | the radius server port |                              |
| 8021x system            | G     | Use the 802.1x system  | switch(config)# 8021x system |
| accountport             |       | account port global    | accountport 1816             |
| [port ID]               |       | configuration          |                              |
|                         |       | command to change      |                              |
|                         |       | the accounting port    |                              |
| 8021x system sharekey   | G     | Use the 802.1x system  | switch(config)# 8021x system |
| [ID]                    |       | share key global       | sharekey 123456              |
|                         |       | configuration          |                              |
|                         |       | command to change      |                              |

24-Hour Technical Support: 1-800-260-1312 International: 00-1-952-941-7600

|                        |   | the shared key value.  |                              |
|------------------------|---|------------------------|------------------------------|
| 8021x system nasid     | G | Use the 802.1x system  | switch(config)# 8021x system |
| [words]                |   | nasid global           | nasid test1                  |
|                        |   | configuration          |                              |
|                        |   | command to change      |                              |
|                        |   | the NAS ID             |                              |
| 8021x misc quietperiod | G | Use the 802.1x misc    | switch(config)# 8021x misc   |
| [sec.]                 |   | quiet period global    | quietperiod 10               |
|                        |   | configuration          |                              |
|                        |   | command to specify     |                              |
|                        |   | the quiet period value |                              |
|                        |   | of the switch.         |                              |
| 8021x misc txperiod    | G | Use the 802.1x misc    | switch(config)# 8021x misc   |
| [sec.]                 |   | TX period global       | txperiod 5                   |
|                        |   | configuration          |                              |
|                        |   | command to set the     |                              |
|                        |   | TX period.             |                              |
| 8021x misc             | G | Use the 802.1x misc    | switch(config)# 8021x misc   |
| supportimeout [sec.]   |   | supp timeout global    | supportimeout 20             |
|                        |   | configuration          |                              |
|                        |   | command to set the     |                              |
|                        |   | supplicant timeout.    |                              |
| 8021x misc             | G | Use the 802.1x misc    | switch(config)#8021x misc    |
| servertimeout [sec.]   |   | server timeout global  | servertimeout 20             |
|                        |   | configuration          |                              |
|                        |   | command to set the     |                              |
|                        |   | server timeout.        |                              |
| 8021x misc maxrequest  | G | Use the 802.1x misc    | switch(config)# 8021x misc   |
| [number]               |   | max request global     | maxrequest 3                 |
|                        |   | configuration          |                              |
|                        |   | command to set the     |                              |
|                        |   | MAX requests.          |                              |

| 8021x misc                 | G | Use the 802.1x misc   | switch(config)# 8021x misc        |
|----------------------------|---|-----------------------|-----------------------------------|
| reauthperiod [sec.]        |   | reauth period global  | reauthperiod 3000                 |
|                            |   | configuration         |                                   |
|                            |   | command to set the    |                                   |
|                            |   | reauth period.        |                                   |
| 8021x portstate            | I | Use the 802.1x port   | switch(config)#interface          |
| [disable   reject   accept |   | state interface       | fastethernet 3                    |
| authorize]                 |   | configuration         | switch(config-if)#8021x portstate |
|                            |   | command to set the    | accept                            |
|                            |   | state of the selected |                                   |
|                            |   | port.                 |                                   |
| show 8021x                 | Е | Displays a summary of | switch> <b>show 8021x</b>         |
|                            |   | the 802.1x properties |                                   |
|                            |   | and also the port     |                                   |
|                            |   | sates.                |                                   |
| no 8021x                   | G | Disable 802.1x        | switch(config)# <b>no 8021x</b>   |
|                            |   | function              |                                   |

#### **TFTP Commands Set**

| Commands                  | Level | Description              | Defaults Example       |
|---------------------------|-------|--------------------------|------------------------|
| backup                    | G     | Save configuration to    | switch(config)#backup  |
| flash:backup_cfg          |       | TFTP and need to         | flash:backup_cfg       |
|                           |       | specify the IP of TFTP   |                        |
|                           |       | server and the file name |                        |
|                           |       | of image.                |                        |
| restore flash:restore_cfg | G     | Get configuration from   | switch(config)#restore |
|                           |       | TFTP server and need to  | flash:restore_cfg      |
|                           |       | specify the IP of TFTP   |                        |
|                           |       | server and the file name |                        |
|                           |       | of image.                |                        |
| upgrade                   | G     | Upgrade firmware by      | switch(config)#upgrade |

24-Hour Technical Support: 1-800-260-1312

| flash:upgrade_fw | TFTP and need to         | flash:upgrade_fw |
|------------------|--------------------------|------------------|
|                  | specify the IP of TFTP   |                  |
|                  | server and the file name |                  |
|                  | of image.                |                  |

# SystemLog, SMTP and Event Commands Set

| Commands                | Level | Description            | Example                                  |
|-------------------------|-------|------------------------|------------------------------------------|
| systemlog ip            | G     | Set System log server  | switch(config)# systemlog ip             |
| [IP address]            |       | IP address.            | 192.168.1.100                            |
| systemlog mode          | G     | Specified the log mode | switch(config)# systemlog mode           |
| [client server both]    |       |                        | both                                     |
| show systemlog          | Е     | Displays system log.   | Switch> <b>show systemlog</b>            |
| show systemlog          | Р     | Show system log client | switch# <b>show systemlog</b>            |
|                         |       | & server information   |                                          |
| no systemlog            | G     | Disable systemlog      | switch(config)# <b>no systemlog</b>      |
|                         |       | functon                |                                          |
| smtp enable             | G     | Enable SMTP function   | switch(config)#smtp enable               |
| smtp serverip           | G     | Configure SMTP         | switch(config)#smtp serverip             |
| [IP address]            |       | server IP              | 192.168.1.5                              |
| smtp authentication     | G     | Enable SMTP            | switch(config)# <b>smtp</b>              |
|                         |       | authentication         | authentication                           |
| smtp account            | G     | Configure              | switch(config)# <b>smtp account User</b> |
| [account]               |       | authentication account |                                          |
| smtp password           | G     | Configure              | switch(config)#smtp password             |
| [password]              |       | authentication         |                                          |
|                         |       | password               |                                          |
| smtp rcptemail          | G     | Configure Rcpt e-mail  | switch(config)#smtp rcptemail 1          |
| [Index] [Email address] |       | Address                | <u>Alert@test.com</u>                    |
| show smtp               | Р     | Show the information   | switch# <b>show smtp</b>                 |
|                         |       | of SMTP                |                                          |
| no smtp                 | G     | Disable SMTP function  | switch(config)# <b>no smtp</b>           |

24-Hour Technical Support: 1-800-260-1312

| event device-cold-start         | G | Set cold start event   | switch(config)#event               |
|---------------------------------|---|------------------------|------------------------------------|
| [Systemlog SMTP Both]           |   | type                   | device-cold-start both             |
| event                           | G | Set Authentication     | switch(config)#event               |
| authentication-failure          |   | failure event type     | authentication-failure both        |
| [Systemlog SMTP Both]           |   |                        |                                    |
| event                           | G | Set X-ring topology    | switch(config)#event               |
| ring-topology-change            |   | changed event type     | ring-topology-change both          |
| [Systemlog SMTP Both]           |   |                        |                                    |
| event systemlog                 | I | Set port event for     | switch(config)#interface           |
| [Link-UP Link-Down Bot          |   | system log             | fastethernet 3                     |
| h]                              |   |                        | switch(config-if)#event systemlog  |
|                                 |   |                        | both                               |
| event smtp                      | I | Set port event for     | switch(config)#interface           |
| [Link-UP Link-Down Bot          |   | SMTP                   | fastethernet 3                     |
| h]                              |   |                        | switch(config-if)#event smtp both  |
| show event                      | Р | Show event selection   | switch#show event                  |
| no event                        | G | Disable cold start     | switch(config)# <b>no event</b>    |
| device-cold-start               |   | event type             | device-cold-start                  |
| no event                        | G | Disable Authentication | switch(config)# <b>no event</b>    |
| authentication-failure          |   | failure event typ      | authentication-failure             |
| no event                        | G | Disable X-ring         | switch(config)# <b>no event</b>    |
| X-ring-topology-change          |   | topology changed       | X-ring-topology-change             |
|                                 |   | event type             |                                    |
| no event systemlog              | I | Disable port event for | switch(config)#interface           |
|                                 |   | system log             | fastethernet 3                     |
|                                 |   |                        | switch(config-if)# <b>no event</b> |
|                                 |   |                        | systemlog                          |
| no event smpt                   | I | Disable port event for | switch(config)#interface           |
|                                 |   | SMTP                   | fastethernet 3                     |
|                                 |   |                        | switch(config-if)#no event smtp    |
| show systemlog                  | Р | Show system log client | switch# <b>show systemlog</b>      |
|                                 |   | & server information   |                                    |
| 24-Hour Technical Support: 1-80 |   |                        | ]<br>onal: 00-1-952-941-7600       |

#### **SNTP Commands Set**

| Commands                        | Level        | Description            | Example                            |
|---------------------------------|--------------|------------------------|------------------------------------|
| sntp enable                     | G            | Enable SNTP function   | switch(config)#sntp enable         |
| sntp daylight                   | G            | Enable daylight saving | switch(config)#sntp daylight       |
|                                 |              | time, if SNTP function |                                    |
|                                 |              | is inactive, this      |                                    |
|                                 |              | command can't be       |                                    |
|                                 |              | applied.               |                                    |
| sntp daylight-period            | G            | Set period of daylight | switch(config)# sntp               |
| [Start time] [End time]         |              | saving time, if SNTP   | daylight-period 20060101-01:01     |
|                                 |              | function is inactive,  | 20060202-01-01                     |
|                                 |              | this command can't be  |                                    |
|                                 |              | applied.               |                                    |
|                                 |              | Parameter format:      |                                    |
|                                 |              | [yyyymmdd-hh:mm]       |                                    |
| sntp daylight-offset            | G            | Set offset of daylight | switch(config)# <b>sntp</b>        |
| [Minute]                        |              | saving time, if SNTP   | daylight-offset 3                  |
|                                 |              | function is inactive,  |                                    |
|                                 |              | this command can't be  |                                    |
|                                 |              | applied.               |                                    |
| sntp ip                         | G            | Set SNTP server IP, if | switch(config)#sntp ip 192.169.1.1 |
| [IP]                            |              | SNTP function is       |                                    |
|                                 |              | inactive, this command |                                    |
|                                 |              | can't be applied.      |                                    |
| sntp timezone                   | G            | Set timezone index,    | switch(config)#sntp timezone 22    |
| [Timezone]                      |              | use 'show sntp         |                                    |
|                                 |              | timzezone' command     |                                    |
|                                 |              | to get more            |                                    |
|                                 |              | information of index   |                                    |
|                                 |              | number                 |                                    |
| show sntp                       | Р            | Show SNTP              | switch# <b>show sntp</b>           |
|                                 |              | information            |                                    |
| 24-Hour Technical Support: 1-80 | )<br>0-260-1 | 312 Internatio         | <br>onal: 00-1-952-941-7600        |

| show sntp timezone | Ρ | Show index number of    | switch# <b>show sntp timezone</b> |
|--------------------|---|-------------------------|-----------------------------------|
|                    |   | time zone list          |                                   |
| no sntp            | G | Disable SNTP function   | switch(config)# <b>no sntp</b>    |
| no sntp daylight   | G | Disable daylight saving | switch(config)#no sntp daylight   |
|                    |   | time                    |                                   |

### X-ring Commands Set

| Commands                  | Level | Description            | Example                           |
|---------------------------|-------|------------------------|-----------------------------------|
| ring enable               | G     | Enable X-ring          | switch(config)#ring enable        |
| ring master               | G     | Enable ring master     | switch(config)#ring master        |
| ring couplering           | G     | Enable couple ring     | switch(config)#ring couplering    |
| ring dualhoming           | G     | Enable dual homing     | switch(config)#ring dualhoming    |
| ring ringport             | G     | Configure 1st/2nd      | switch(config)#ring ringport 7 8  |
| [1st Ring Port] [2nd Ring |       | Ring Port              |                                   |
| Port]                     |       |                        |                                   |
| ring couplingport         | G     | Configure Coupling     | switch(config)#ring couplingport  |
| [Coupling Port]           |       | Port                   | 1                                 |
| ring controlport          | G     | Configure Control Port | switch(config)#ring controlport 2 |
| [Control Port]            |       |                        |                                   |
| ring homingport           | G     | Configure Dual         | switch(config)#ring homingport 3  |
| [Dual Homing Port]        |       | Homing Port            |                                   |
| show ring                 | Р     | Show the information   | switch# <b>show ring</b>          |
|                           |       | of X - Ring            |                                   |
| no ring                   | G     | Disable X-ring         | switch(config)# <b>no ring</b>    |
| no ring master            | G     | Disable ring master    | switch(config)# no ring master    |
| no ring couplering        | G     | Disable couple ring    | switch(config)# <b>no ring</b>    |
|                           |       |                        | couplering                        |
| no ring dualhoming        | G     | Disable dual homing    | switch(config)# <b>no ring</b>    |
|                           |       |                        | dualhoming                        |

24-Hour Technical Support: 1-800-260-1312

# Web-Based Management

This section introduces the configuration and functions of the Web-Based management.

### **About Web-based Management**

On CPU board of the switch there is an embedded HTML web site residing in flash memory, which offers advanced management features and allow users to manage the switch from anywhere on the network through a standard browser such as Microsoft Internet Explorer.

The Web-Based Management supports Internet Explorer 6.0 or later version. And, it is applied for Java Applets for reducing network bandwidth consumption, enhance access speed and present an easy viewing screen.

### **Preparing for Web Management**

Before using the web management, install the industrial switch on the network and make sure that any one of the PCs on the network can connect with the industrial switch through the web browser. The industrial switch default value of IP, subnet mask, username and password is as below:

- IP Address: **192.168.1.77**
- Subnet Mask: 255.255.255.0
- Default Gateway: **192.168.1.254**
- User Name: root
- Password: root

## System Login

- 1. Launch the Internet Explorer on the PC
- 2. Key in 'http:// '+' the IP address of the switch', and then Press 'Enter'.

| Eile  | <u>E</u> dit | ⊻iew    | Favorites   | Tools  | Help   |             |                            |    |   |
|-------|--------------|---------|-------------|--------|--------|-------------|----------------------------|----|---|
| 0     | Back 🔹       | 0       | - 💌 🖁       | द्ये 🏠 | Search | A Favorites | $\boldsymbol{\mathscr{O}}$ | 8. | 3 |
| Addre | ess 🙋        | http:// | 192.168.16. | 1/     |        |             |                            |    |   |

- 3. The login screen will appear right after
- 4. Key in the user name and password. The default user name and password are the same as '**root**'
- 5. Press 'Enter' or 'OK', and then the home screen of the Web-based management appears as below:

| Connect to 192. | 168.16.1             | ? ×   |
|-----------------|----------------------|-------|
| <b>R</b>        | G                    |       |
| index.htm       |                      |       |
| User name:      | 🖸 root               | •     |
| Password:       | <b>[</b> ••••        |       |
|                 | Remember my password |       |
|                 | ок с                 | ancel |
|                 | окС                  | ancel |

Login screen

# Main interface

|                                                                                                    | acc                                 | Industrial Switch                 |
|----------------------------------------------------------------------------------------------------|-------------------------------------|-----------------------------------|
| Open all<br>Itain Page<br>H System<br>H Protocol<br>H Security<br>Factory Detautt<br>Save Configuration<br>System Reboot | Welcome 1                           | to the                            |
| 4 10/1                                                                                                    | 00/1000T + 4 Mini-GBIC<br>Managed S | C Wide Temp. Industrial<br>Switch |

Main interface

### **System Information**

Assigning the system name, location and view the system information

- **System Name:** Assign the name of switch. The maximum length is 64 bytes
- System Description: Displays the description of switch. Read only cannot be modified
- System Location: Assign the switch physical location. The maximum length is 64 bytes
- **System Contact:** Enter the name of contact person or organization
- **Firmware Version:** Displays the switch's firmware version
- Kernel Version: Displays the kernel software version
- MAC Address: Displays the unique hardware address assigned by manufacturer (default)

| System Name        |                      |                                      |       |
|--------------------|----------------------|--------------------------------------|-------|
| System Description | 4 10/100/1000T + 4 M | ini-GBIC Wide Temp. Industrial Manag | jed S |
| System Location    |                      |                                      |       |
| System Contact     |                      |                                      | _     |
|                    | Apply                | Help                                 |       |
|                    | Firmware Versio      | n v1.00                              |       |
|                    | Kernel Version       | v1.85                                |       |
|                    | MAC Address          | 001122334455                         |       |

# **System Information**

System information interface

## **IP** Configuration

User can configure the IP Settings and DHCP client function

DHCP Client: To enable or disable the DHCP client function. When DHCP client function is enabling, the industrial switch will be assigned the IP address from the network DHCP server. The default IP address will be replace by the DHCP server assigned IP address. After user click 'Apply' button, a popup dialog show up. It is to

International: 00-1-952-941-7600

inform the user that when the DHCP client is enabling, the current IP will lose and user should find the new IP on the DHCP server.

- IP Address: Assign the IP address that the network is using. If DHCP client function is enabling, and then user don't need to assign the IP address. And, the network DHCP server will assign the IP address for the industrial switch and displays in this column. The default IP is 192.168.1.77.
- Subnet Mask: Assign the subnet mask of the IP address. If DHCP client function is enabling, and then user do not need to assign the subnet mask.
- **Gateway:** Assign the network gateway for the industrial switch. The default gateway is 192.168.1.254.
- **DNS1:** Assign the primary DNS IP address.
- **DNS2:** Assign the secondary DNS IP address.
- And then, click Apply

# **IP** Configuration

DHCP Client : Disable -

| IP Address  | 192.168.16.1   |
|-------------|----------------|
| Subnet Mask | 255.255.255.0  |
| Gateway     | 192.168.16.254 |
| DNS1        | 0.0.0          |
| DNS2        | 0.0.0.0        |

Apply Help

IP configuration interface

### **DHCP Server – System configuration**

The system provides the DHCP server function. Enable the DHCP server function, the switch system will be a DHCP server.

DHCP Server: Enable or Disable the DHCP Server function. Enable – the switch will be the DHCP server on your local network.

24-Hour Technical Support: 1-800-260-1312

- Low IP Address: the dynamic IP assign range. Low IP address is the beginning of the dynamic IP assigns range. For example: dynamic IP assign range is from 192.168.16.100 ~ 192.168.16.200. In contrast, 192.168.16.100 is the Low IP address.
- High IP Address: the dynamic IP assign range. High IP address is the end of the dynamic IP assigns range. For example: dynamic IP assign range is from 192.168.16.100 ~ 192.168.16.200. In comparison, 192.168.16.200 is the High IP address.
- **Subnet Mask:** the dynamic IP assign range subnet mask.
- **Gateway:** the gateway in your network.
- **DNS:** Domain Name Server IP Address in your network.
- Lease Time (sec): It is the time period that system will reset the dynamic IP assignment to ensure the dynamic IP will not been occupied for a long time or the server doesn't know that the dynamic IP is idle.
- And then, click Apply

# **DHCP Server - System Configuration**

| System Configuration | Client E         | ntries         | Port and IP Binding |
|----------------------|------------------|----------------|---------------------|
|                      | DHCP Server      | : Disable 💌    |                     |
|                      | Low IP Address   | 192.168.16.100 |                     |
|                      | High IP Address  | 192.168.16.200 |                     |
|                      | Subnet Mask      | 255.255.255.0  |                     |
|                      | Gateway          | 192.168.16.254 |                     |
|                      | DNS              | 0.0.0          |                     |
|                      | Lease Time (sec) | 86400          |                     |
|                      | Apply            | Help           |                     |

DHCP Server Configuration interface

### **DHCP Client – System Configuration**

When the DHCP server function is active, the system will collect the DHCP client information and displays it here.

24-Hour Technical Support: 1-800-260-1312

# **DHCP Server - Client Entries**

| System Configuration | Client Entries | Port and IP Binding |  |
|----------------------|----------------|---------------------|--|
|                      |                |                     |  |

IP addr Client ID Type Status Lease

DHCP Client Entries interface

#### **DHCP Server - Port and IP Bindings**

You can assign the specific IP address that is the IP in dynamic IP assign range to the specific port. When the device is connecting to the port and asks for dynamic IP assigning, the system will assign the IP address that has been assigned before to the connected device.

# **DHCP Server - Port and IP Binding**

| System Configuration | ) ci    | ient Entries | Port and IP Binding |
|----------------------|---------|--------------|---------------------|
|                      | Port    | IP           |                     |
|                      | Port.01 | 0.0.0.0      |                     |
|                      | Port.02 | 0.0.0.0      |                     |
|                      | Port.03 | 0.0.0.0      |                     |
|                      | Port.04 | 0.0.0.0      |                     |
|                      | Port.05 | 0.0.0.0      |                     |
|                      | Port.06 | 0.0.0.0      |                     |
|                      | Port.07 | 0.0.0.0      |                     |
|                      | Port.08 | 3 0.0.0.0    |                     |
|                      | 4       | Apply Help   |                     |

Port and IP Bindings interface

### **TFTP - Update Firmware**

It provides the functions to allow a user to update the switch firmware. Before updating, make sure you have your TFTP server ready and the firmware image is on the TFTP server.

- 1. TFTP Server IP Address: fill in your TFTP server IP.
- 2. Firmware File Name: the name of firmware image.

24-Hour Technical Support: 1-800-260-1312

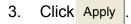

# **TFTP - Update Firmware**

| Update Firmware  | Restore Configuration | Backup Configuration |
|------------------|-----------------------|----------------------|
| TFTP Server IP A | ddress 192.168.16.2   |                      |
| Firmware File    | Name image.bin        |                      |
|                  | Apply Help            |                      |

Update Firmware interface

### **TFTP – Restore Configuration**

You can restore EEPROM value from TFTP server, but you must put the image file on TFTP server first, switch will download back flash image.

- 1. TFTP Server IP Address: fill in the TFTP server IP.
- 2. **Restore File Name:** fill in the correct restore file name.
- 3. Click Apply

# **TFTP - Restore Configuration**

| Update | Firmware       | Rest    | ore Configuration | Backup Conf | iguration |
|--------|----------------|---------|-------------------|-------------|-----------|
|        | TFTP Server IP | Address | 192.168.16.2      |             | ]         |
|        | Restore File   | Name    | data.bin          |             |           |
|        |                |         | Apply Help        |             |           |

Restore Configuration interface

### **TFTP - Backup Configuration**

You can save current EEPROM value from the switch to TFTP server, then go to the 24-Hour Technical Support: 1-800-260-1312 International: 00-1-952-941-7600

TFTP restore configuration page to restore the EEPROM value.

- 1. TFTP Server IP Address: fill in the TFTP server IP
- 2. Backup File Name: fill the file name
- 3. Click Apply

# **TFTP - Backup Configuration**

| Update | Update Firmware Rest |        | ore Configuration | Backup Conf | iguration |
|--------|----------------------|--------|-------------------|-------------|-----------|
|        | TFTP Server IP A     | ddress | 192.168.16.2      |             |           |
|        | Backup File Na       | me     | data.bin          |             |           |
|        |                      |        | Apply Help        |             |           |

Backup Configuration interface

# System Event Log – Syslog Configuration

Configuring the system event mode that want to be collected and system log server IP.

- 1. **Syslog Client Mode:** select the system log mode client only, server only, or both S/C.
- 2. System Log Server IP Address: assigned the system log server IP.
- 3. Click Reload to refresh the events log.
- 4. Click Clear to clear all current events log.
- 5. After configuring, Click Apply .

24-Hour Technical Support: 1-800-260-1312

# System Event Log - Syslog Configuration

| Syslog Configur | ation                              | SMTP Con                   | figuration                      | Event       | : Configuration |
|-----------------|------------------------------------|----------------------------|---------------------------------|-------------|-----------------|
|                 | Syslog Client M<br>Syslog Server I |                            | Both<br>0.0.0.0                 | Apply       |                 |
|                 | 2: Jan 1 06:06:<br>1: Jan 1 06:06: | 05 : Systen<br>05 : Systen | n Log Server :<br>n Log Enable! | IP: 0.0.0.0 |                 |
|                 |                                    |                            |                                 |             |                 |
|                 |                                    |                            |                                 |             |                 |
|                 |                                    |                            |                                 |             |                 |
|                 |                                    |                            |                                 |             |                 |
|                 |                                    | Page                       | .1 💌                            |             |                 |
|                 | -                                  | Reload                     | Clear Help                      |             |                 |
|                 |                                    | Page.1                     | *                               |             |                 |
|                 |                                    | Reload                     | Clear                           |             |                 |
|                 | Syslog                             | ı Configurati              | on interface                    |             |                 |

## System Event Log - SMTP Configuration

You can set up the mail server IP, mail account, account password, and forwarded email account for receiving the event alert.

- 1. **Email Alert:** enable or disable the email alert function.
- 2. **SMTP Server IP:** set up the mail server IP address (when **Email Alert** enabled, this function will then be available).

24-Hour Technical Support: 1-800-260-1312

- 3. **Sender:** key in a complete email address, e.g. <u>switch102@123.com</u>, to identify where the event log comes from.
- 4. **Authentication:** mark the check box to enable and configure the email account and password for authentication (when **Email Alert** enabled, this function will then be available).
- Mail Account: set up the email account, e.g. johnadmin, to receive the alert. It must be an existing email account on the mail server, which you had set up in SMTP Server IP Address column.
- 6. **Password:** The email account password.
- 7. **Confirm Password:** reconfirm the password.
- Rcpt e-mail Address 1 ~ 6: you can assign up to 6 e-mail accounts also to receive the alert.
- 9. Click Apply

# System Event Log - SMTP Configuration

| Syslog Configuration SMT |                         | P Configuration |                   |  | Event Configuration |  |
|--------------------------|-------------------------|-----------------|-------------------|--|---------------------|--|
| E-mail Alert: Enable 💌   |                         |                 |                   |  |                     |  |
| SMTP Server IP Address : |                         |                 | 192.168.16.5      |  |                     |  |
| Sender :                 | Sender :                |                 | switch102@123.com |  |                     |  |
| ✓ Authentication         |                         |                 |                   |  |                     |  |
| Mail Account :           | Mail Account :          |                 |                   |  |                     |  |
| Password :               |                         |                 | ••••              |  |                     |  |
| Confirm Password :       |                         |                 | ••••              |  |                     |  |
| Rcpt e-mail Addr         | Rcpt e-mail Address 1 : |                 | rvisor@123.com    |  |                     |  |
| Rcpt e-mail Addr         | ess 2 :                 |                 |                   |  |                     |  |
| Rcpt e-mail Addr         | ess 3 :                 |                 |                   |  |                     |  |
| Rcpt e-mail Addr         | ess 4 :                 |                 |                   |  |                     |  |
| Rcpt e-mail Addr         | ess 5 :                 |                 |                   |  |                     |  |
| Rcpt e-mail Addr         | ess 6 :                 |                 |                   |  |                     |  |
|                          |                         | Apply           | Help              |  |                     |  |

SMTP Configuration interface

24-Hour Technical Support: 1-800-260-1312

### System Event Log - Event Configuration

You can select the system log events and SMTP events. When selected events occur, the system will send out the log information. Also, per port log and SMTP events can be selected. After configure, Click Apply

- System event selection: 4 selections Device cold start, Device warm start, SNMP Authentication Failure, and X-ring topology change. Mark the checkbox to select the event. When selected events occur, the system will issue the logs.
  - Device cold start: when the device executes cold start action, the system will issue a log event.
  - Authentication Failure: when the SMTP authentication fails, the system will issue a log event.
  - X-ring topology change: when the X-ring topology has changed, the system will issue a log event.

## System Event Log - Event Configuration

Syslog Configuration

SMTP Configuration

**Event Configuration** 

| System event selection |        |      |  |  |  |  |  |
|------------------------|--------|------|--|--|--|--|--|
| Event Type             | Syslog | SMTP |  |  |  |  |  |
| Device cold start      | П      | E    |  |  |  |  |  |
| Authentication Failure | Г      | E    |  |  |  |  |  |
| X-Ring topology change | Г      | E    |  |  |  |  |  |

#### Port event selection

| Port    | Syslo   | g | SMTR    | (P       |  |
|---------|---------|---|---------|----------|--|
| Port.01 | Disable | * | Disable | Ŧ        |  |
| Port.02 | Disable | 7 | Disable | 7        |  |
| Port.03 | Disable | * | Disable | <b>v</b> |  |
| Port.04 | Disable | ¥ | Disable | *        |  |
| Port.05 | Disable | Y | Disable | ¥        |  |
| Port.06 | Disable | * | Disable | V        |  |
| Port.07 | Disable | * | Disable | Y        |  |
| Port.08 | Disable | * | Disable | *        |  |

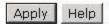

Event Configuration interface

- Port event selection: select the per port events and per port SMTP events. It has 3 selections Link UP, Link Down, and Link UP & Link Down. Disable means no event is selected.
  - > Link UP: the system will issue a log message when port connection is up only.
  - Link Down: the system will issue a log message when port connection is down only.
  - Link UP & Link Down: the system will issue a log message when port connection is up and down.

24-Hour Technical Support: 1-800-260-1312

### Fault Relay Alarm

- Power Failure: Mark the check box to enable the function of lighting up FAULT LED on the panel when power fails.
- Port Link Down/Broken: Mark the check box to enable the function of lighting up FAULT LED on the panel when Ports' states are link down or broken.

| Power Failure         |
|-----------------------|
| 🗆 Power 1 🗖 Power 2   |
| Port Link Down/Broken |
| 🗆 Port 1 🗖 Port 2     |
| 🗆 Port 3 🗖 Port 4     |
| 🗆 Port 5 🗖 Port 6     |
| 🗆 Port 7 🗖 Port 8     |
| Apply                 |

## **Fault Relay Alarm**

Fault Relay Alarm interface

### **SNTP** Configuration

You can configure the SNTP (Simple Network Time Protocol) settings. The SNTP allows you to synchronize switch clocks in the Internet.

- 1. **SNTP Client:** enable or disable SNTP function to get the time from the SNTP server.
- 2. **Daylight Saving Time:** enable or disable daylight saving time function. When daylight saving time is enabling, you need to configure the daylight saving time period..
- 3. **UTC Timezone:** set the switch location time zone. The following table lists the different location time zone for your reference.

| Local Time Zone    | Conversion from UTC | Time at 12:00 UTC |  |  |
|--------------------|---------------------|-------------------|--|--|
| November Time Zone | - 1 hour            | 11am              |  |  |

24-Hour Technical Support: 1-800-260-1312

| i                       |            | r           |
|-------------------------|------------|-------------|
| Oscar Time Zone         | -2 hours   | 10 am       |
| ADT - Atlantic Daylight | -3 hours   | 9 am        |
| AST - Atlantic Standard | 1 houro    | ° am        |
| EDT - Eastern Daylight  | -4 hours   | 8 am        |
| EST - Eastern Standard  | -5 hours   | 7 am        |
| CDT - Central Daylight  | 0 110013   | <i>i</i> an |
| CST - Central Standard  | -6 hours   | 6 am        |
| MDT - Mountain Daylight | o nouro    | o um        |
| MST - Mountain          |            |             |
| Standard                | -7 hours   | 5 am        |
| PDT - Pacific Daylight  |            |             |
| PST - Pacific Standard  | -8 hours   | 4 am        |
| ADT - Alaskan Daylight  |            |             |
| ALA - Alaskan Standard  | -9 hours   | 3 am        |
| HAW - Hawaiian          | -10 hours  | 2 am        |
| Standard                | -10 110013 | 2 am        |
| Nome, Alaska            | -11 hours  | 1 am        |
| CET - Central European  |            |             |
| FWT - French Winter     |            |             |
| MET - Middle European   | +1 hour    | 1 pm        |
| MEWT - Middle           |            |             |
| European Winter         |            |             |
| SWT - Swedish Winter    |            |             |
| EET - Eastern European, | +2 hours   | 2 pm        |
| USSR Zone 1             |            |             |
| BT - Baghdad, USSR      | +3 hours   | 3 pm        |
| Zone 2                  |            |             |

24-Hour Technical Support: 1-800-260-1312

| ZP4 - USSR Zone 3                                                                        | +4 hours  | 4 pm     |
|------------------------------------------------------------------------------------------|-----------|----------|
| ZP5 - USSR Zone 4                                                                        | +5 hours  | 5 pm     |
| ZP6 - USSR Zone 5                                                                        | +6 hours  | 6 pm     |
| WAST - West Australian<br>Standard                                                       | +7 hours  | 7 pm     |
| CCT - China Coast,<br>USSR Zone 7                                                        | +8 hours  | 8 pm     |
| JST - Japan Standard,<br>USSR Zone 8                                                     | +9 hours  | 9 pm     |
| EAST - East Australian<br>Standard GST<br>Guam Standard, USSR<br>Zone 9                  | +10 hours | 10 pm    |
| IDLE - International Date<br>Line<br>NZST - New Zealand<br>Standard<br>NZT - New Zealand | +12 hours | Midnight |

- 4. **SNTP Sever URL:** set the SNTP server IP address.
- 5. **Daylight Saving Period:** set up the Daylight Saving beginning time and Daylight Saving ending time. Both will be different in every year.
- 6. Daylight Saving Offset (mins): set up the offset time.
- 7. **Switch Timer:** Displays the switch current time.
- 8. Click Apply

24-Hour Technical Support: 1-800-260-1312

## **SNTP Configuration**

SNTP Client : Disable

Daylight Saving Time : Disable 💌

| UTC Timezone                 | (GMT)Greenwich Mean Time: Dublin, Edinburgh, Lisbon, London 💌 |
|------------------------------|---------------------------------------------------------------|
| SNTP Server URL              | 0.0.0.0                                                       |
| Switch Timer                 |                                                               |
| Daylight Saving Period       | 20040101 00:0 20040101 00:0                                   |
| Daylight Saving Offset(mins) | 0                                                             |

Apply Help

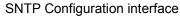

### **IP Security**

IP security function allows user to assign 10 specific IP addresses that have permission to access the switch through the web browser for the securing switch management.

- IP Security Mode: when this option is in Enable mode, the Enable HTTP Server and Enable Telnet Server check boxes will then be available.
- Enable HTTP Server: when this check box is checked, the IP addresses among Security IP1 ~ IP10 will be allowed to access via HTTP service.
- Enable Telnet Server: when checked, the IP addresses among Security IP1 ~ IP10 will be allowed to access via telnet service.
- Security IP 1 ~ 10: Assign up to 10 specific IP address. Only these 10 IP address can access and manage the switch through the Web browser
- And then, click Apply button to apply the configuration

Note Remember to execute the 'Save Configuration' action, otherwise the new configuration will lose when switch power off

24-Hour Technical Support: 1-800-260-1312

## **IP Security**

| IP Security M        | lode: Disable 💌 |  |  |  |  |  |  |
|----------------------|-----------------|--|--|--|--|--|--|
| Enable HTTP Server   |                 |  |  |  |  |  |  |
| Enable Telnet Server |                 |  |  |  |  |  |  |
| Security IP1         | 0.0.0           |  |  |  |  |  |  |
| Security IP2         | 0.0.0           |  |  |  |  |  |  |
| Security IP3         | 0.0.0           |  |  |  |  |  |  |
| Security IP4         | 0.0.0           |  |  |  |  |  |  |
| Security IP5         | 0.0.0           |  |  |  |  |  |  |
| Security IP6         | 0.0.0           |  |  |  |  |  |  |
| Security IP7         | 0.0.0           |  |  |  |  |  |  |
| Security IP8         | 0.0.0           |  |  |  |  |  |  |
| Security IP9         | 0.0.0           |  |  |  |  |  |  |
| Security IP10        | 0.0.0           |  |  |  |  |  |  |

Apply Help IP Security interface

### **User Authentication**

Change web management login user name and password for the management security issue

- 1. User name: Key in the new user name (The default is 'root')
- 2. Password: Key in the new password (The default is 'root')
- 3. Confirm password: Re-type the new password
- 4. And then, click Apply

## **User Authentication**

| User Name :        | root |
|--------------------|------|
| New Password :     | •••• |
| Confirm Password : | •••• |

Apply Help

24-Hour Technical Support: 1-800-260-1312

#### User Authentication interface

### **Port Statistics**

The following information provides the current port statistic information.

- **Port:** The port number.
- **Type:** Displays the current speed of connection to the port.
- Link: The status of linking—'Up' or 'Down'.
- State: It's set by Port Control. When the state is disabled, the port will not transmit or receive any packet.
- **Tx Good Packet:** The counts of transmitting good packets via this port.
- Tx Bad Packet: The counts of transmitting bad packets (including undersize [less than 64 octets], oversize, CRC Align errors, fragments and jabbers packets) via this port.
- **Rx Good Packet:** The counts of receiving good packets via this port.
- Rx Bad Packet: The counts of receiving good packets (including undersize [less than 64 octets], oversize, CRC error, fragments and jabbers) via this port.
- **Tx Abort Packet:** The aborted packet while transmitting.
- Packet Collision: The counts of collision packet.
- Packet Dropped: The counts of dropped packet.
- **Rx Bcast Packet:** The counts of broadcast packet.
- **Rx Mcast Packet:** The counts of multicast packet.
- Click Clear button to clean all counts.

## **Port Statistics**

| Port    | Туре   | Link | State  |     |   |     |   | Tx Abort<br>Packet |   |   |    | RX Mcast<br>Packet |
|---------|--------|------|--------|-----|---|-----|---|--------------------|---|---|----|--------------------|
| Port.01 | 1000TX | Up   | Enable | 106 | 0 | 284 | 0 | 0                  | 0 | 0 | 75 | 2                  |
| Port.02 | 1000TX | Down | Enable | 0   | 0 | 0   | 0 | 0                  | 0 | 0 | 0  | 0                  |
| Port.03 | 1000TX | Down | Enable | 0   | 0 | 0   | 0 | 0                  | 0 | 0 | 0  | 0                  |
| Port.04 | 1000TX | Down | Enable | 0   | 0 | 0   | 0 | 0                  | 0 | 0 | 0  | 0                  |
| Port.05 | mGBIC  | Down | Enable | 0   | 0 | 0   | 0 | 0                  | 0 | 0 | 0  | 0                  |
| Port.06 | mGBIC  | Down | Enable | 0   | 0 | 0   | 0 | 0                  | 0 | 0 | 0  | 0                  |
| Port.07 | mGBIC  | Down | Enable | 0   | 0 | 0   | 0 | 0                  | 0 | 0 | 0  | 0                  |
| Port.08 | mGBIC  | Down | Enable | 0   | 0 | 0   | 0 | 0                  | 0 | 0 | 0  | 0                  |

#### Clear Help

24-Hour Technical Support: 1-800-260-1312

#### Port Statistics interface

### **Port Control**

In Port control, you can view every port status that depended on user setting and the negotiation result.

- 1. **Port:** select the port that you want to configure.
- 2. **State:** Current port status. The port can be set to disable or enable mode. If the port setting is disable then will not receive or transmit any packet.
- 3. Negotiation: set auto negotiation status of port.
- 4. **Speed:** set the port link speed.
- 5. **Duplex:** set full-duplex or half-duplex mode of the port.
- 6. **Flow Control:** set flow control function is **Symmetric** or **Asymmetric** in Full Duplex mode. The default value is **Symmetric**.
- 7. Security: When its state is 'On', means this port accepts only one MAC address.
- 8. Click Apply

## Port Control

| Port                                         | State    | Negotiation | Speed  | Duplex | Flow Control | Security |
|----------------------------------------------|----------|-------------|--------|--------|--------------|----------|
| Port.01 A<br>Port.02<br>Port.03<br>Port.04 V | Enable 💌 | Auto 💌      | 1000 💌 | Full 💌 | Enable 💌     | Off 💌    |

Apply Help

| Port    | Group ID | Tuno   | Link  | ink State | Negotiation | Speed   | Duplex   | Flow C | ontrol | Security |
|---------|----------|--------|-------|-----------|-------------|---------|----------|--------|--------|----------|
| PUL     | Group ID | Type   | LIIIK | State     | (           | Config  | Actual   | Config | Actual | Security |
| Port.01 | N/A      | 1000TX | Up    | Enable    | Auto        | 1G Full | 100 Full | Enable | ON     | OFF      |
| Port.02 | N/A      | 1000TX | Down  | Enable    | Auto        | 1G Full | N/A      | Enable | N/A    | OFF      |
| Port.03 | N/A      | 1000TX | Down  | Enable    | Auto        | 1G Full | N/A      | Enable | N/A    | OFF      |
| Port.04 | N/A      | 1000TX | Down  | Enable    | Auto        | 1G Full | N/A      | Enable | N/A    | OFF      |
| Port.05 | N/A      | mGBIC  | Down  | Enable    | Auto        | 1G Full | N/A      | Enable | N/A    | OFF      |
| Port.06 | N/A      | mGBIC  | Down  | Enable    | Auto        | 1G Full | N/A      | Enable | N/A    | OFF      |
| Port.07 | N/A      | mGBIC  | Down  | Enable    | Auto        | 1G Full | N/A      | Enable | N/A    | OFF      |
| Port.08 | N/A      | mGBIC  | Down  | Enable    | Auto        | 1G Full | N/A      | Enable | N/A    | OFF      |

Port Control interface

24-Hour Technical Support: 1-800-260-1312

### Port Trunk

The Link Aggregation Control Protocol (LACP) provides a standardized means for exchanging information between Partner Systems on a link to allow their Link Aggregation Control instances to reach agreement on the identity of the Link Aggregation Group to which the link belongs, move the link to that Link Aggregation Group, and enable its transmission and reception functions in an orderly manner. Link aggregation lets you group up to 4 consecutive ports into two dedicated connections. This feature can expand bandwidth to a device on the network. **LACP operation requires full-duplex mode**, more detail information refers to IEEE 802.3ad.

### Aggregator setting

- 1. **System Priority:** a value used to identify the active LACP. The switch with the lowest value has the highest priority and is selected as the active LACP.
- 2. **Group ID:** There are three trunk groups to provide configure. Choose the '**Group ID**' and click Select .
- 3. **LACP:** If enable, the group is LACP static trunk group. If disable, the group is local static trunk group. All ports support LACP dynamic trunk group. If connecting to the device that also supports LACP, the LACP dynamic trunk group will be created automatically.
- 4. **Work ports:** allow max four ports can be aggregated at the same time. With LACP static trunk group, the exceed ports are standby and can be aggregated if work ports fail. If it is local static trunk group, the number of ports must be the same as the group member ports.
- 5. Select the ports to join the trunk group. Allow max four ports can be aggregated at the same time. Click Add button to add the port. To remove unwanted ports, select the port and click Remove button.

6. If LACP enable, you can configure LACP Active/Passive status in each ports on 24-Hour Technical Support: 1-800-260-1312 International: 00-1-952-941-7600

State Activity page.

- 7. Click Apply
- 8. Use Delete button to delete Trunk Group. Select the Group ID and click Delete button.

## **Port Trunk - Aggregator Setting**

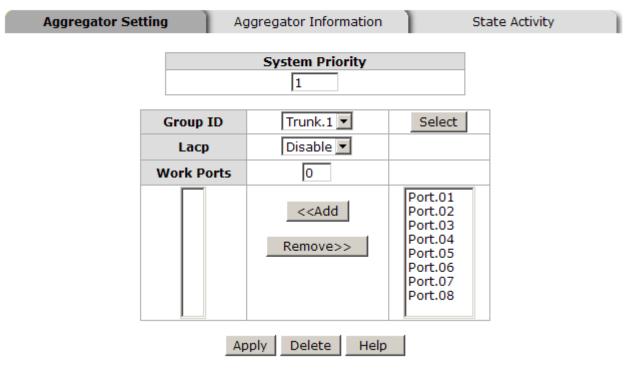

Port Trunk—Aggregator Setting interface

### **Aggregator Information**

When you have setup the aggregator setting with LACP disabled, you will see the local static trunk group information here.

24-Hour Technical Support: 1-800-260-1312

# **Port Trunk - Aggregator Information**

Aggregator Setting Aggregator Information State Activity

| Static Trunking Group |    |  |  |  |  |
|-----------------------|----|--|--|--|--|
| Group Key             | 1  |  |  |  |  |
| Port Member           | 78 |  |  |  |  |

Port Trunk – Aggregator Information interface

### State Activity

When you had setup the LACP aggregator, you can configure port state activity. You can mark or un-mark the port. When you mark the port and click Apply button the port state activity will change to **Active**. Opposite is **Passive**.

- Active: The port automatically sends LACP protocol packets.
- Passive: The port does not automatically send LACP protocol packets, and responds only if it receives LACP protocol packets from the opposite device.
  - Note
- 1. A link having either two active LACP ports or one active port can perform dynamic LACP trunk.
- 2. A link has two passive LACP ports will not perform dynamic LACP trunk because both ports are waiting for an LACP protocol packet from the opposite device.
- 3. If you are active LACP's actor, after you have selected trunk port, the active status will be created automatically.

## Port Trunk - State Activity

| Aggregator Setting | Aggregator I        | nform | nation S            | tate Activity |
|--------------------|---------------------|-------|---------------------|---------------|
| Por                | LACP State Activity | Port  | LACP State Activity |               |
| 1                  | N/A                 | 2     | N/A                 |               |
| 3                  | Active              | 4     | 🗹 Active            |               |
| 5                  | N/A                 | 6     | N/A                 |               |
| 7                  | N/A                 | 8     | N/A                 |               |
|                    | Apply               | Hel   | p                   |               |

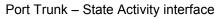

### **Port Mirroring**

The Port mirroring is a method for monitor traffic in switched networks. Traffic through ports can be monitored by one specific port. That means traffic goes in or out monitored (source) ports will be duplicated into mirror (destination) port.

- Destination Port: There is only one port can be selected to be destination (mirror) port for monitoring both RX and TX traffic which come from source port. Or, use one of two ports for monitoring RX traffic only and the other one for TX traffic only. User can connect mirror port to LAN analyzer or Netxray
- Source Port: The ports that user wants to monitor. All monitored port traffic will be copied to mirror (destination) port. User can select multiple source ports by checking the RX or TX check boxes to be monitored.
- And then, click Apply button.

|         | Destina | ntion Port | Source Port |    |  |
|---------|---------|------------|-------------|----|--|
|         | RX      | ТХ         | RX          | ТХ |  |
| Port.01 | ۲       | $\odot$    |             |    |  |
| Port.02 | 0       | 0          |             |    |  |
| Port.03 | 0       | 0          |             |    |  |
| Port.04 | 0       | 0          |             |    |  |
| Port.05 | 0       | 0          |             |    |  |
| Port.06 | 0       | 0          |             |    |  |
| Port.07 | 0       | 0          |             |    |  |
| Port.08 | 0       | 0          |             |    |  |
|         |         |            |             |    |  |

# Port Mirroring

Port Trunk – Port Mirroring interface

Help

Apply |

### **Rate Limiting**

You can set up every port's bandwidth rate and frame limitation type.

Ingress Limit Frame type: select the frame type that wants to filter. The frame types have 4 options for selecting: All, Broadcast/Multicast/Flooded Unicast, Broadcast/Multicast and Broadcast only.

**Broadcast/Multicast/Flooded Unicast, Broadcast/Multicast** and **Bbroadcast only** types are only for ingress frames. The egress rate only supports **All** type.

24-Hour Technical Support: 1-800-260-1312

|         | Ingress Limit Frame Type | Ingress | Egress |
|---------|--------------------------|---------|--------|
| Port.01 | All                      | 0 kbps  | 0 kbps |
| Port.02 | All                      | 0 kbps  | 0 kbps |
| Port.03 | All                      | 0 kbps  | 0 kbps |
| Port.04 | All                      | 0 kbps  | 0 kbps |
| Port.05 | All                      | 0 kbps  | 0 kbps |
| Port.06 | All                      | 0 kbps  | 0 kbps |
| Port.07 | All                      | 0 kbps  | 0 kbps |
| Port.08 | All                      | 0 kbps  | 0 kbps |

# Rate Limiting

Rate Range is from 100 kbps to 102400 kbps or to 256000 kbps for giga ports, and zero means no limit.

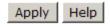

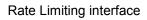

- All the ports support port ingress and egress rate control. For example, assume port 1 is 10Mbps, users can set it's effective egress rate is 1Mbps, ingress rate is 500Kbps. The switch performs the ingress rate by packet counter to meet the specified rate
  - > Ingress: Enter the port effective ingress rate(The default value is '0')
  - **Egress:** Enter the port effective egress rate(The default value is '0')
  - And then, click Apply to apply the settings

### **DMI (Digital Monitoring Interface)**

You can see the transceiver's status by ports and set up the action when detecting the exceptional value. The action includes the following options.

- > Off: The port will be shut down when detecting the exceptional value.
- e-mail: The port will send an e-mail to administrator when detecting the exceptional value.

24-Hour Technical Support: 1-800-260-1312 International: 00-1-952-941-7600

### DMI

| Port No.    | Port.08 💌 | High Al                      | larm                          | High Wa        | rning     | Status    | Low W                | arning  | Low A          | arm   |
|-------------|-----------|------------------------------|-------------------------------|----------------|-----------|-----------|----------------------|---------|----------------|-------|
| Tania       |           | 109.000                      | •C                            | 103,000        | *c        | 45.859 °c | -13,000              | •c      | -29.000        | °C    |
| Temperature |           | ◯ Off ⊙                      | ◯ Off ⓒ e-mail ◯ Off ⓒ e-mail |                | (45.039 C | ○ off ⓒ   | ◯ Off ⓒ e-mail       |         | ◯ Off ⓒ e-mail |       |
| V.          | Itago     | 3.9800                       | V                             | 3,7000         | V.        | 3.3344 V  | 2,9008               | V       | 2,7008         | V     |
| Voltage     | Ooff      | e-mail                       | O off ⊙                       | e-mail         | 3-3399    | O off ⊙   | ◯ Off ⓒ e-mail       |         | ○ Off   e-mail |       |
| Current     | 15        | mA                           | 12                            | mA             | 5 m/      | 2         | mA                   | 1       | mA             |       |
|             | rrent     | ○ Off  e-mail  O Off  e-mail |                               | mA             | ° Ooff €  | e-mail    | ⊖ off ⊙              | e-mai   |                |       |
| TX PWR      | DWD       | 1.3068                       | mW                            | 1.3068         | mW        | 0.5146 mV | 0.1636               | mW      | 0.1387         | mW    |
|             | PWK       | ◯ off ⊙                      | e-mail                        | ◯ Off   e-mail |           | 0.5146 mW | <sup>™</sup> O Off ⊙ | e-mail  | O off ⊙        | e-mai |
| RX PWR      | nwp       | 1.6249                       | mW                            | 1,0250         | mW        | 0.0140 mV | 0.0210               | mW      | 0.0135         | mW    |
|             | O off ⊙   | 💿 e-mail 🔘 Off 💿 e-mail      |                               | e-mail         | 0.0140 mW | ° O off ⊙ | e-mail               | O Off ⊙ | e-mai          |       |

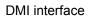

- Port 5 to port 8 support DMI function. The DMI table shows five parameters and four warning and alarm indicators. All of these warning and alarm were defined and evaluated by SFP transceiver with DMI function.
- And then, click Apply to apply the settings

### **VLAN** configuration

A Virtual LAN (VLAN) is a logical network grouping that limits the broadcast domain, which would allow you to isolate network traffic, so only the members of the VLAN will receive traffic from the same members of VLAN. Basically, creating a VLAN from a switch is logically equivalent of reconnecting a group of network devices to another Layer 2 switch. However, all the network devices are still plugged into the same switch physically.

The industrial switch supports port-based and 802.1Q (tagged-based) VLAN. The default configuration of VLAN operation mode is **Disable**.

24-Hour Technical Support: 1-800-260-1312 International: 00-1-952-941-7600

| VLAN Operation Mode : Disable |  |
|-------------------------------|--|
| Enable GVRP Protocol          |  |
| Management Vlan ID : 0        |  |
|                               |  |

Apply

#### VLAN NOT ENABLE

VLAN Configuration interface

#### VLAN configuration - Port-based VLAN

Packets can go among only members of the same VLAN group. Note all unselected ports are treated as belonging to another single VLAN. If the port-based VLAN enabled, the VLAN-tagging is ignored.

In order for an end station to send packets to different VLAN groups, it itself has to be either capable of tagging packets it sends with VLAN tags or attached to a VLAN-aware bridge that is capable of classifying and tagging the packet with different VLAN ID based on not only default PVID but also other information about the packet, such as the protocol.

24-Hour Technical Support: 1-800-260-1312

| /LAN Operation Mode : Port Based 💌 |
|------------------------------------|
| Enable GVRP Protocol               |
| 1 Nanagement Vlan ID : 0           |
| Apply                              |
|                                    |
| Add Edit Delete Help               |
|                                    |

VLAN – Port Based interface

- Click Add to add a new VLAN group(The maximum VLAN group is up to 64 VLAN groups)
- Entering the VLAN name, group ID and grouping the members of VLAN group
- And then, click Apply

I

| VLAN Operation Mode : Port Based 💌 |  |  |  |  |  |
|------------------------------------|--|--|--|--|--|
| Enable GVRP Protocol               |  |  |  |  |  |
| Management Vlan ID : Apply         |  |  |  |  |  |

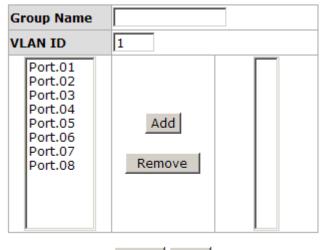

Apply Help

VLAN—Port Based Add interface

- You will see the VLAN displays.
- Use Delete button to delete unwanted VLAN.
- Use Edit button to modify existing VLAN group.
- Note Remember to execute the 'Save Configuration' action, otherwise the new configuration will lose when switch power off.

### 802.1Q VLAN

Tagged-based VLAN is an IEEE 802.1Q specification standard. Therefore, it is possible to create a VLAN across devices from different switch venders. IEEE 802.1Q VLAN uses a technique to insert a 'tag' into the Ethernet frames. Tag contains a VLAN Identifier (VID) that indicates the VLAN numbers.

You can create Tag-based VLAN, and enable or disable GVRP protocol. There are 256 VLAN groups to provide configure. Enable 802.1Q VLAN, the all ports on the switch belong to default VLAN, VID is 1. The default VLAN can't be deleting.

GVRP allows automatic VLAN configuration between the switch and nodes. If the switch is connected to a device with GVRP enabled, you can send a GVRP request using the VID of a VLAN defined on the switch; the switch will automatically add that device to the existing VLAN.

| VLAN Operation Mode : 802.1Q |  |  |  |  |  |  |
|------------------------------|--|--|--|--|--|--|
| Enable GVRP Protocol         |  |  |  |  |  |  |
| Management Vlan ID : 0 Apply |  |  |  |  |  |  |

| 802.1Q Configuration | 1 | 80 | 2.1 | 1Q | Con | fig | ura | tion |
|----------------------|---|----|-----|----|-----|-----|-----|------|
|----------------------|---|----|-----|----|-----|-----|-----|------|

Group Configuration

| Port      | Link Type     | Untagged Vid | Tagged Vid |
|-----------|---------------|--------------|------------|
| Port.01 💌 | Access Link 💌 | 1            |            |

Apply Help

| Port    | Link Type   | Untagged Vid | Tagged Vid |
|---------|-------------|--------------|------------|
| Port.01 | Access Link | 1            |            |
| Port.02 | Access Link | 1            |            |
| Port.03 | Access Link | 1            |            |
| Port.04 | Access Link | 1            |            |
| Port.05 | Access Link | 1            |            |
| Port.06 | Access Link | 1            |            |
| Port.07 | Access Link | 1            |            |
| Port.08 | Access Link | 1            |            |

802.1q VLAN interface

#### 802.1Q Configuration

- 1. Enable GVRP Protocol: check the check box to enable GVRP protocol.
- 2. Select the port that wants to configure.
- 3. Link Type: there are 3 types of link type.
  - Access Link: single switch only, allow user to group ports by setting the same VID.
  - Trunk Link: extended application of Access Link, allow user to group ports by setting the same VID with 2 or more switches.
  - Hybrid Link: Both Access Link and Trunk Link are available.
- 4. Untagged VID: assign the untagged frame VID.
- 5. **Tagged VID:** assign the tagged frame VID.

24-Hour Technical Support: 1-800-260-1312 International: 00-1-952-941-7600

- 6. Click Apply
- 7. You can see each port setting in the below table on the screen.

#### **Group Configuration**

Edit the existing VLAN Group.

- 1. Select the VLAN group in the table list.
- 2. Click Apply

## **VLAN Configuration**

| VLAN Operation Mode : 802.1Q |
|------------------------------|
| Enable GVRP Protocol         |
| Management Vlan ID : 0 Apply |

| 802.1Q Configuration |             | Group Configuration |
|----------------------|-------------|---------------------|
|                      | Default1    |                     |
| Group                | Edit Delete | e                   |

- 3. You can Change the VLAN group name and VLAN ID.
- 4. Click Apply

| VLAN Operation Mode : 802.1Q |
|------------------------------|
| Enable GVRP Protocol         |
| Management Vlan ID : 0 Apply |

| 802.1Q Configuration | Group Configuration                        |
|----------------------|--------------------------------------------|
| Group N<br>VLAN II   | Jame     Default       D     1       Apply |

Group Configuration interface

### **Rapid Spanning Tree**

The Rapid Spanning Tree Protocol (RSTP) is an evolution of the Spanning Tree Protocol and provides for faster spanning tree convergence after a topology change. The system also supports STP and the system will auto detect the connected device that is running STP or RSTP protocol.

### **RSTP - System Configuration**

- User can view spanning tree information about the Root Bridge
- User can modify RSTP state. After modification, click Apply button
  - RSTP mode: user must enable or disable RSTP function before configure the related parameters
  - Priority (0-61440): a value used to identify the root bridge. The bridge with the lowest value has the highest priority and is selected as the root. If the value changes, user must reboot the switch. The value must be multiple of 4096 according to the protocol standard rule

24-Hour Technical Support: 1-800-260-1312 International: 00-1-952-941-7600

- Max Age (6-40): the number of seconds a bridge waits without receiving Spanning-tree Protocol configuration messages before attempting a reconfiguration. Enter a value between 6 through 40
- Hello Time (1-10): the time that controls switch sends out the BPDU packet to check RSTP current status. Enter a value between 1 through 10
- Forward Delay Time (4-30): the number of seconds a port waits before changing from its Rapid Spanning-Tree Protocol learning and listening states to the forwarding state. Enter a value between 4 through 30
- Note Follow the rule to configure the MAX Age, Hello Time, and Forward Delay Time.

2 x (Forward Delay Time value -1) >= Max Age value >= 2 x (Hello Time value +1)

# **RSTP - System Configuration**

#### System Configuration

Port Configuration

| RSTP Mode                 | Enable 💌 |
|---------------------------|----------|
| Priority (0-61440)        | 32768    |
| Max Age (6-40)            | 20       |
| Hello Time (1-10)         | 2        |
| Forward Delay Time (4-30) | 15       |

#### Priority must be a multiple of 4096 2\*(Forward Delay Time-1) should be greater than or equal to the Max Age. The Max Age should be greater than or equal to 2\*(Hello Time + 1). Apply Help

|                | ge information   |
|----------------|------------------|
| Bridge ID      | 0080000F38013E5A |
| Root Priority  | 32768            |
| Root Port      | Root             |
| Root Path Cost | 0                |
| Max Age        | 20               |
| Hello Time     | 2                |
| Forward Delay  | 15               |

#### Root Bridge Information

**RSTP System Configuration interface** 

#### **RSTP - Port Configuration**

You can configure path cost and priority of every port.

- 1. Select the port in Port column.
- 1. **Path Cost:** The cost of the path to the other bridge from this transmitting bridge at the specified port. Enter a number 1 through 20000000.
- 2. **Priority:** Decide which port should be blocked by priority in LAN. Enter a number 0 through 240. The value of priority must be the multiple of 16.
- 3. **P2P:** Some of the rapid state transactions that are possible within RSTP are dependent upon whether the port concerned can only be connected to exactly one other bridge (i.e. it is served by a point-to-point LAN segment), or can be connected to two or more bridges (i.e. it is served by a shared medium LAN segment). This function allows the P2P status of the link to be manipulated administratively. True is P2P

24-Hour Technical Support: 1-800-260-1312

enabling. False is P2P disabling.

- 4. Edge: The port directly connected to end stations cannot create bridging loop in the network. To configure the port as an edge port, set the port to 'True' status.
- 5. Non Stp: The port includes the STP mathematic calculation. True is not including STP mathematic calculation. False is including the STP mathematic calculation.
- 6. Click Apply

## **RSTP** - Port Configuration

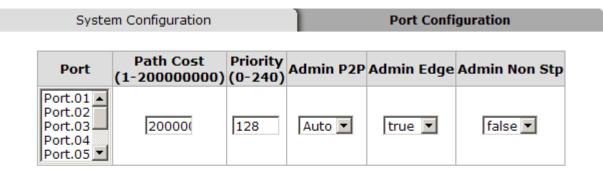

priority must be a multiple of 16

| Apply | Help |
|-------|------|

| RSTP Port Status |              |                  |      |              |                 |            |            |
|------------------|--------------|------------------|------|--------------|-----------------|------------|------------|
| Port             | Path<br>Cost | Port<br>Priority |      | Oper<br>Edge | Stp<br>Neighbor | State      | Role       |
| Port.01          | 20000        | 128              | True | True         | False           | Forwarding | Designated |
| Port.02          | 20000        | 128              | True | True         | False           | Disabled   | Disabled   |
| Port.03          | 20000        | 128              | True | True         | False           | Disabled   | Disabled   |
| Port.04          | 20000        | 128              | True | True         | False           | Disabled   | Disabled   |
| Port.05          | 20000        | 128              | True | True         | False           | Disabled   | Disabled   |
| Port.06          | 20000        | 128              | True | True         | False           | Disabled   | Disabled   |
| Port.07          | 20000        | 128              | True | True         | False           | Disabled   | Disabled   |
| Port.08          | 20000        | 128              | True | True         | False           | Disabled   | Disabled   |

TD Dort Ctatur

**RSTP Port Configuration interface** 

### **SNMP** Configuration

Simple Network Management Protocol (SNMP) is the protocol developed to manage nodes (servers, workstations, routers, switches and hubs etc.) on an IP network. SNMP 24-Hour Technical Support: 1-800-260-1312 International: 00-1-952-941-7600

enables network administrators to manage network performance, find and solve network problems, and plan for network growth. Network management systems learn of problems by receiving traps or change notices from network devices implementing SNMP.

### **System Configuration**

#### Community Strings

You can define new community string set and remove unwanted community string.

- 1. **String:** fill the name of string.
- 2. **RO:** Read only. Enables requests accompanied by this string to display MIB-object information.
- 3. **RW:** Read write. Enables requests accompanied by this string to display MIB-object information and to set MIB objects.
- 1. Click Add .
- 2. To remove the community string, select the community string that you have defined and click Remove. You cannot edit the name of the default community string set.
- Agent Mode: Select the SNMP version that you want to use it. And then click
   Change to switch to the selected SNMP version mode.

24-Hour Technical Support: 1-800-260-1312

## **SNMP - System Configuration**

| System Configuration | Trap Configu                    | ration SNMPv3 (                                                                                    | Configuration |
|----------------------|---------------------------------|----------------------------------------------------------------------------------------------------|---------------|
| Current Stri         | Community S<br>ngs : New Commun | ity String :                                                                                       |               |
| Rem                  | ove                             | Add                                                                                                |               |
| publicR<br>privateR  | W String.                       | Dro Orw                                                                                            |               |
|                      | Agent Mo                        | de                                                                                                 |               |
| Current N<br>SNMP v1 |                                 | <ul> <li>SNMP V1/V2C only</li> <li>SNMP V3 only</li> <li>SNMP V1/V2C/V3</li> <li>Change</li> </ul> |               |

SNMP System Configuration interface

### **Trap Configuration**

A trap manager is a management station that receives traps, the system alerts generated by the switch. If no trap manager is defined, no traps will issue. Create a trap manager by entering the IP address of the station and a community string. To define management stations as trap manager and enter SNMP community strings and selects the SNMP version.

- 1. IP Address: Enter the IP address of trap manager.
- 2. **Community:** Enter the community string.
- 3. **Trap Version:** Select the SNMP trap version type v1 or v2c.
- 4. Click Add
- 5. To remove the community string, select the community string that you have defined and click Remove. You cannot edit the name of the default community string set.

24-Hour Technical Support: 1-800-260-1312 International: 00-1-952-941-7600

# **SNMP - Trap Configuration**

| System Configuratio | n ]         | Trap Configuration     | SNMPv3 Configuration |
|---------------------|-------------|------------------------|----------------------|
|                     |             |                        |                      |
|                     |             | Trap Managers          |                      |
| Current Mai         | nagers : Ne | w Manager :            |                      |
| Re                  | emove       |                        | Add                  |
| (non                | e) IP       | Address :              |                      |
|                     | Co          | ommunity :             |                      |
|                     | Tr          | ap version: • v1 • v2c |                      |
|                     |             |                        |                      |

Help

Trap Managers interface

### **SNMPV3** Configuration

Configure the SNMP V3 function.

#### **Context Table**

Configure SNMP v3 context table. Assign the context name of context table. Click Add

to add context name. Click **Remove** to remove unwanted context name.

#### **User Profile**

Configure SNMP v3 user table..

- User ID: set up the user name.
- Authentication Password: set up the authentication password.
- **Privacy Password:** set up the private password.
- Click Add to add context name.
  - Click Remove to remove unwanted context name.

24-Hour Technical Support: 1-800-260-1312

### **SNMP - SNMPv3 Configuration**

| System Configura        | tion   | Trap Configuration      | SNMPv3 Configuration                        |
|-------------------------|--------|-------------------------|---------------------------------------------|
|                         |        | Context Table           |                                             |
| Context Name :          |        |                         | Apply                                       |
|                         |        | User Table              |                                             |
| Current User Profiles : | Remove | New User Profile :      | Add                                         |
| (none)                  |        | User II                 | D:                                          |
|                         |        | Authentication Password | d:                                          |
|                         |        | Privacy Password        | d:                                          |
|                         |        | Group Table             |                                             |
| Current Group content : | Remove | New Group Table:        | Add                                         |
| (none)                  |        | Security Name (User ID  | ):                                          |
|                         |        | Group Name              | e:                                          |
|                         |        | Access Table            |                                             |
| Current Access Tables : | Remove | New Access Table :      | Add                                         |
| (none)                  |        | Context Prefix:         |                                             |
|                         |        | Group Name:             |                                             |
|                         |        | Security Level:         | C NoAuthNoPriv. C AuthNoPriv<br>C AuthPriv. |
|                         |        | Context Match Rule      | C Exact C Prefix                            |
|                         |        | Read View Name:         |                                             |
|                         |        | Write View Name:        |                                             |
|                         |        | Notify View Name:       | [                                           |
|                         |        | MIBView Table           |                                             |
| Current MIBTables :     | Remove | New MIBView Table :     | Add                                         |
| (none)                  |        | View Name               | e:                                          |
|                         |        | SubOid-Tree             | e:                                          |
|                         |        | Тур                     | e: C Excluded C Included                    |

Help

Note:

Any modification of SNMPv3 tables might cause MIB accessing rejection. Please take notice of the causality between the tables before you modify these tables.

SNMP V3 configuration interface

24-Hour Technical Support: 1-800-260-1312

#### **Group Table**

Configure SNMP v3 group table.

- Security Name (User ID): Assign the user name that you have set up in user table.
- **Group Name:** Set up the group name.
- Click Add to add context name.
- Click Remove to remove unwanted context name.

#### Access Table

Configure SNMP v3 access table.

- **Context Prefix:** Set up the context name.
- Group Name: Set up the group.
- Security Level: Set up the access level.
- **Context Match Rule:** Select the context match rule.
- **Read View Name:** Set up the read view.
- Write View Name: Set up the write view.
- Notify View Name: Set up the notify view.
- Click Add to add context name.
- Click Remove to remove unwanted context name.

#### **MIBview Table**

Configure MIB view table.

- ViewName: Set up the name.
- **Sub-Oid Tree:** Fill the Sub OID.
- **Type:** Select the type exclude or included.

24-Hour Technical Support: 1-800-260-1312

- Click Add to add context name.
- Click Remove to remove unwanted context name.

### **QoS Configuration**

You can configure Qos policy and priority setting, per port priority setting, COS and TOS setting.

### **QoS Policy and Priority Type**

- **Qos Policy:** select the QoS policy rule.
  - Use an 8,4,2,1 weighted fair queuing scheme: The switch will follow 8:4:2:1 rate to process priority queue from High to lowest queue. For example, when the system processes, 1 frame of the lowest queue, 2 frames of the low queue, 4 frames of the middle queue, and 8 frames of the high queue will be processed at the same time in accordance with the 8,4,2,1 policy rule.
  - Use the strict priority scheme: Always higher queue will be processed first, except higher queue is empty.
- Priority Type: there are 5 priority type selections available. Disable means no priority type is selected.
- Port-base: the port priority will follow the Port-base that you have assigned High, middle, low, or lowest.
  - COS only: the port priority will only follow the COS priority that you have assigned.
  - TOS only: the port priority will only follow the TOS priority that you have assigned.
  - COS first: the port priority will follow the COS priority first, and then other priority rule.
  - TOS first: the port priority will follow the TOS priority first, and the other priority rule.

24-Hour Technical Support: 1-800-260-1312

Click Apply QoS Configuration Qos Policy: <sup>(7</sup> Use an 8,4,2,1 weighted fair queuing scheme C use a strict priority scheme Priority Type: Disable . Apply Help Port-based Priority: Port.01 Port.02 Port.03 Port.04 Port.05 Port.06 Port.07 Port.08 Lowest . Lowest . Lowest . Lowest -Lowest . Lowest -Lowest -Lowest -Apply Help COS: 2 3 4 Priority 0 1 5 6 7 Lowest • Lowest • Lowest • Lowest • Lowest • Lowest • Lowest • Lowest • Lowest • Apply Help TOS: Priority 0 1 2 3 4 5 6 7 Lowest • Lowest • Lowest • Lowest • Lowest • Lowest • Lowest • Lowest • Priority 8 9 10 11 12 13 14 15 Lowest - Lowest - Lowest - Lowest - Lowest - Lowest - Lowest -Priority 19 20 16 17 18 21 22 23 Lowest . Lowest . Lowest . Lowest . Lowest . Lowest . Lowest . Lowest . Priority 24 25 26 27 28 29 30 31 Lowest . Lowest . Lowest . Lowest . Lowest . Lowest . Lowest . Lowest . 32 34 Priority 33 35 36 37 38 39 Lowest • Lowest • Lowest • Lowest • Lowest • Lowest • Lowest • Lowest • Lowest • 44 45 Priority 40 41 42 43 46 47 Lowest - Lowest - Lowest - Lowest - Lowest - Lowest - Lowest - Lowest -Priority 48 49 50 51 52 53 54 55 Lowest . Lowest . Lowest . Lowest . Lowest . Lowest . Lowest . Lowest . Lowest . 56 57 58 59 60 Priority 61 62 63 Lowest \* Lowest \* Lowest \* Lowest \* Lowest \* Lowest \* Lowest \* Lowest \* Apply Help

QoS Configuration interface

#### **Port Base Priority**

Configure per port priority level.

- Port: each port has 4 priority levels High, Middle, Low, and Lowest.
- Click Apply

24-Hour Technical Support: 1-800-260-1312

### **COS Configuration**

Set up the COS priority level.

- **COS priority:** Set up the COS priority level 0~7 –High, Middle, Low, Lowest.
- Click Apply

### **TOS Configuration**

Set up the TOS priority.

■ **TOS priority:** the system provides 0~63 TOS priority level. Each level has 4 types of priority – high, middle, low, and lowest. The default value is 'Lowest' priority for each level. When the IP packet is received, the system will check the TOS level value in the IP packet that has received. For example, user set the TOS level 25 is high. The port 1 is following the TOS priority policy only. When the port 1 packet received, the system will check the TOS value of the received IP packet. If the TOS value of received IP packet is 25(priority = high), and then the packet priority will have highest priority.

Click Apply

### **IGMP** Configuration

The Internet Group Management Protocol (IGMP) is an internal protocol of the Internet Protocol (IP) suite. IP manages multicast traffic by using switches, routers, and hosts that support IGMP. Enabling IGMP allows the ports to detect IGMP queries and report packets and manage IP multicast traffic through the switch. IGMP have three fundamental types of message as follows:

24-Hour Technical Support: 1-800-260-1312 International: 00-1-952-941-7600

| Message        | Description                                                                                                    |
|----------------|----------------------------------------------------------------------------------------------------|
| Query          | A message sent from the querier (IGMP router or switch) asking for a response from each host belonging to the multicast group.                       |
| Report         | A message sent by a host to the querier to indicate that the<br>host wants to be or is a member of a given group indicated in<br>the report message. |
| Leave<br>Group | A message sent by a host to the querier to indicate that the host has quit being a member of a specific multicast group.                             |

The switch support IP multicast, you can enable IGMP protocol on web management's switch setting advanced page, then displays the IGMP snooping information. IP multicast addresses range are from 224.0.0.0 through 239.255.255.255.

- **IGMP Protocol:** Enable or disable the IGMP protocol.
- IGMP Query: Select the IGMP query function as Enable or Auto to set the switch as a querier for IGMP version 2 multicast network.
- Click Apply

## **IGMP** Configuration

| IP Address      | VLAN ID                        |                      | _ Member Port |
|-----------------|--------------------------------|----------------------|---------------|
| 239.255.255.250 | 1                              |                      | *2******      |
|                 | IGMP Protocol:<br>IGMP Query : | Enable 💌<br>Enable 👻 |               |
|                 | Apply                          | lelp                 |               |

24-Hour Technical Support: 1-800-260-1312

SISGM1040-244

#### IGMP Configuration interface

### X-Ring

X-Ring provides a faster redundant recovery than Spanning Tree topology. The action is similar to STP or RSTP, but the algorithms not the same.

In the X-Ring topology, every switch should enable X-Ring function and assign two member ports in the ring. Only one switch in the X-Ring group would be set as a master switch that would be blocked, called backup port, and another port is called working port. Other switches in the X-Ring group are called working switches and their two member ports are called working ports. When the failure of network connection occurs, the backup port will automatically become a working port to recovery the failure.

The switch supports the function and interface for setting the switch as the ring master or slave mode. The ring master can negotiate and place command to other switches in the X-Ring group. If there are 2 or more switches in master mode, then software will select the switch with lowest MAC address number as the ring master. The X-Ring master ring mode will be enabled by the X-Ring configuration interface. Also, user can identify the switch as the ring master from the R.M. LED panel of the LED panel on the switch.

The system also supports the coupling ring that can connect 2 or more X-Ring group for the redundant backup function and dual homing function that prevent connection lose between X-Ring group and upper level/core switch.

- Enable X-Ring: To enable the X-Ring function. Marking the check box to enable the X-Ring function.
- Enable Ring Master: Mark the check box for enabling this machine to be a ring master.
- 1<sup>st</sup> & 2<sup>nd</sup> Ring Ports: Pull down the selection menu to assign two ports as the member ports. 1<sup>st</sup> Ring Port is the working port and 2<sup>nd</sup> Ring Port is the backup port. When 1<sup>st</sup> Ring Port fails, the system will automatically upgrade the 2<sup>nd</sup> Ring Port to be the working port.

 Enable Coupling Ring: To enable the coupling ring function. Marking the check box 24-Hour Technical Support: 1-800-260-1312
 International: 00-1-952-941-7600 to enable the coupling ring function.

- **Coupling port:** Assign the member port.
- **Control port:** Set the switch as the master switch in the coupling ring.
- Enable Dual Homing: Set up one of port on the switch to be the Dual Homing port. In an X-Ring group, maximum Dual Homing port is one. Dual Homing only work when the X-Ring function enable.
- And then, click Apply to apply the configuration.

## X-Ring Configuration

| 🗆 Enable Ring      |           |
|--------------------|-----------|
| Enable Ring Master |           |
| 1st Ring Port      | Port.01   |
| 2nd Ring Port      | Port.02 🔽 |
| Enable Couple Ring |           |
| Coupling Port      | Port.03 🔽 |
| Control Port       | Port.04 🔽 |
| Enable Dual Homing | Port.05 🔽 |

1st Ring Port 2nd Ring Port Coupling Port Control Port Homing Port FORWARDING FORWARDING FORWARDING FORWARDING

Apply Help

X-ring Interface

- Note
- 1. When X-Ring function is enabled, user must disable the RSTP first. X-Ring and RSTP function cannot exist at the same time.
  - 2. Remember to execute the 'Save Configuration' action, otherwise the new configuration will lose when switch powers off.

24-Hour Technical Support: 1-800-260-1312

### Security

In this section, you can configure 802.1x and MAC address table.

### 802.1X/Radius Configuration

802.1x is an IEEE authentication specification that allows a client to connect to a wireless access point or wired switch but prevents the client from gaining access to the Internet until it provides authority, like a user name and password that are verified by a separate server.

### System Configuration

After enabling the IEEE 802.1X function, you can configure the parameters of this function.

- 1. IEEE 802.1x Protocol: .enable or disable 802.1x protocol.
- 2. Radius Server IP: set the Radius Server IP address.
- 3. **Server Port:** set the UDP destination port for authentication requests to the specified Radius Server.
- 4. **Accounting Port:** set the UDP destination port for accounting requests to the specified Radius Server.
- 5. **Shared Key:** set an encryption key for using during authentication sessions with the specified radius server. This key must match the encryption key used on the Radius Server.
- 6. **NAS, Identifier:** set the identifier for the radius client.
- 7. Click Apply

## 802.1x/Radius - System Configuration

| System Configu | ration   | Por      | t Configuration | Misc Conf | iguration |  |
|----------------|----------|----------|-----------------|-----------|-----------|--|
|                | 802.1x F | Protocol | Disable 🖌       |           |           |  |
|                | Radius S | erver IP | 0.0.0.0         |           |           |  |
|                | Server   | · Port   | 1812            |           |           |  |
|                | Accounti | ng Port  | 1813            |           |           |  |
|                | Share    | d Key    | 12345678        |           |           |  |
|                | NAS, Id  | entifier | NAS_L2_SWITCH   |           |           |  |
|                |          |          |                 |           |           |  |

Apply Help

802.1x System Configuration interface

#### 802.1x Per Port Configuration

You can configure 802.1x authentication state for each port. The State provides Disable, Accept, Reject and Authorize. Use '**Space**' key change the state value.

- **Reject:** the specified port is required to be held in the unauthorized state.
- Accept: the specified port is required to be held in the Authorized state.
- Authorized: the specified port is set to the Authorized or Unauthorized state in accordance with the outcome of an authentication exchange between the Supplicant and the authentication server.
- **Disable:** The specified port is required to be held in the Authorized state
- Click Apply

# 802.1x/Radius - Port Configuration

| System Configur | ration Port Co                                        | nfiguration                                                  | Misc Configuration |
|-----------------|-------------------------------------------------------|--------------------------------------------------------------|--------------------|
|                 | Port                                                  | State                                                        |                    |
|                 | Port.01 A<br>Port.02<br>Port.03<br>Port.04<br>Port.05 | Authorize 💌                                                  |                    |
|                 | Арр                                                   | ly Help                                                      |                    |
|                 | Port Au                                               | Ithorization                                                 |                    |
|                 | Port Au<br>Port                                       | Ithorization<br>State                                        |                    |
|                 |                                                       |                                                              |                    |
|                 | Port                                                  | State                                                        |                    |
|                 | Port<br>Port.01                                       | State<br>Disable                                             |                    |
|                 | Port<br>Port.01<br>Port.02                            | State<br>Disable<br>Disable                                  |                    |
|                 | Port.01<br>Port.02<br>Port.03                         | State<br>Disable<br>Disable<br>Disable                       |                    |
|                 | Port.01<br>Port.02<br>Port.03<br>Port.04              | State<br>Disable<br>Disable<br>Disable<br>Disable            |                    |
|                 | Port.01<br>Port.02<br>Port.03<br>Port.04<br>Port.05   | State<br>Disable<br>Disable<br>Disable<br>Disable<br>Disable |                    |

802.1x Per Port Setting interface

#### **Misc Configuration**

- 1. **Quiet Period:** set the period during which the port doesn't try to acquire a supplicant.
- 2. **TX Period:** set the period the port wait for retransmit next EAPOL PDU during an authentication session.
- 3. **Supplicant Timeout:** set the period of time the switch waits for a supplicant response to an EAP request.
- 4. **Server Timeout:** set the period of time the switch waits for a server response to an authentication request.
- 5. **Max Requests:** set the number of authentication that must time-out before authentication fails and the authentication session ends.
- 6. **Reauth period:** set the period of time after which clients connected must be re-authenticated.
- 7. Click Apply

24-Hour Technical Support: 1-800-260-1312

## 802.1x/Radius - Misc Configuration

| System Configur | ration Port Configuration | Misc Configuration |
|-----------------|---------------------------|--------------------|
|                 | Quiet Period              | 60                 |
|                 | Tx Period                 | 30                 |
|                 | Supplicant Timeout        | 30                 |
|                 | Server Timeout            | 30                 |
|                 | Max Requests              | 2                  |
|                 | Reauth Period             | 3600               |
|                 | Apply Help                |                    |

802.1x Misc Configuration interface

#### **MAC Address Table**

Use the MAC address table to ensure the port security.

#### **Static MAC Address**

You can add a static MAC address; it remains in the switch's address table, regardless of whether the device is physically connected to the switch. This saves the switch from having to re-learn a device's MAC address when the disconnected or powered-off device is active on the network again. You can add / modify / delete a static MAC address.

#### Add the Static MAC Address

You can add static MAC address in switch MAC table.

- 1. **MAC Address:** Enter the MAC address of the port that should permanently forward traffic, regardless of the device network activity.
- 2. **Port No.:** pull down the selection menu to select the port number.
- 3. Click Add
- 4. If you want to delete the MAC address from filtering table, select the MAC address and click Delete.

24-Hour Technical Support: 1-800-260-1312

## MAC Address Table - Static MAC Addresses

| Static MAC Addresses | MAC Filtering      | All Mac Addresses |  |
|----------------------|--------------------|-------------------|--|
|                      |                    |                   |  |
| MAC A                | ddress AABBCCDDEER | FF                |  |
| Port N               | o. Port.01         |                   |  |
|                      | Add Delete Hel     | lp                |  |

Static MAC Addresses interface

#### **MAC Filtering**

By filtering MAC address, the switch can easily filter pre-configure MAC address and reduce the un-safety. You can add and delete filtering MAC address.

## **MAC Address Table - MAC Filtering**

| Static MAC Addresses | MAC Filtering                              | All Mac Addresses |
|----------------------|--------------------------------------------|-------------------|
|                      |                                            |                   |
| MAC Add              | AABBCCDDEEFF                               |                   |
|                      | Add Delete Help<br>MAC Filtering interface |                   |

24-Hour Technical Support: 1-800-260-1312

- 1. MAC Address: Enter the MAC address that you want to filter.
- 2. Click Add
- If you want to delete the MAC address from filtering table, select the MAC address and click Delete

#### All MAC Addresses

You can view the port that connected device's MAC address and related devices' MAC address.

- 1. Select the port.
- 2. The selected port of static MAC address information will be displayed here.
- 3. Click Clear MAC Table to clear the current port static MAC address information on

screen.

# MAC Address Table - All Mac Addresses

| Static MAC Addresses | MAC Filtering                                          | All Mac Addresses |
|----------------------|--------------------------------------------------------|-------------------|
|                      | Port No: Port.01                                       |                   |
|                      | 0002A59C5367DYNAMIC                                    |                   |
|                      |                                                        |                   |
|                      |                                                        |                   |
|                      |                                                        |                   |
|                      |                                                        |                   |
|                      | )<br>Dynamic Address Count:1<br>Static Address Count:0 |                   |
|                      | Clear MAC Table                                        |                   |
|                      | All MAC Address interface                              |                   |

24-Hour Technical Support: 1-800-260-1312

### **Factory Default**

Reset switch to default configuration. Click Reset to reset all configurations to the default value.

## **Factory Default**

✓ Keep current IP address setting?
✓ Keep current username & password?

Reset Help

Factory Default interface

### **Save Configuration**

Save all configurations that you have made in the system. To ensure the all configuration will be saved. Click Save to save the all configuration to the flash memory.

## **Save Configuration**

| Save | Help  |
|------|-------|
| Jave | TIEIP |

Save Configuration interface

### System Reboot

Reboot the switch in software reset. Click Reboot

24-Hour Technical Support: 1-800-260-1312

International: 00-1-952-941-7600

to reboot the system.

## System Reboot

Please click [Reboot] button to restart switch device.

#### Reboot

System Reboot interface

# **Troubles shooting**

- Verify that you are using the right power cord/adapter (DC 12 ~ 48V). Don't use a power adapter with DC output higher than 48V, or it may damage the switch.
- Select the proper UTP cable to construct your network. Please check that you are using the right cable. Use unshielded twisted-pair (UTP) or shield twisted-pair (STP) cable for RJ-45 connections: 100 Ω Category 3, 4, or 5 cable for 10Mbps connections, 100 Ω Category 5 cable for 100Mbps, or 100 Ω Category 5e/above cable for 1000Mbps connections. Also be sure that the length of any twisted-pair connection does not exceed 100 meters (328 feet).
- Diagnosing LED Indicators: the Switch can be easily monitored through panel indicators, which describes common problems you may encounter and where you can find possible solutions, to assist in identifying problems.
- IF the power indicator does not light on when the power cord is plugged in, you may have a problem with power cord. Then check for loose power connections, power losses or surges at power outlet. IF you still cannot resolve the problem, contact your local dealer for assistance.
- If the Industrial Switch LED indicators are normal while the connected cables are correct, but the packets still cannot transmit. Please check your system's Ethernet devices' configuration or status.

Free Manuals Download Website <u>http://myh66.com</u> <u>http://usermanuals.us</u> <u>http://www.somanuals.com</u> <u>http://www.4manuals.cc</u> <u>http://www.4manuals.cc</u> <u>http://www.4manuals.cc</u> <u>http://www.4manuals.com</u> <u>http://www.404manual.com</u> <u>http://www.luxmanual.com</u> <u>http://aubethermostatmanual.com</u> Golf course search by state

http://golfingnear.com Email search by domain

http://emailbydomain.com Auto manuals search

http://auto.somanuals.com TV manuals search

http://tv.somanuals.com